# **Chapter 6. LCD Display and IR Remote Control Applications**

This chapter extends the (software enabled) serial communication of Chapter 5 into the applications of data display and IR remote controller which have many additional applications for projects and other designs.

# *1. LCD Displaying*

Alphanumeric LCD display is very popular for many applications because we can quickly and easily display a result of calculation or measurement, or data for debugging purpose. Of course, as we discussed before, a computer monitor is an excellent tool for the same purpose, but when we build an embedded computing system, much smaller LCD is always useful. There also are graphic LCDs are available.

A LCD is different from a LCD module. A LCD is just a medium to display characters or graphics, it itself also cannot display. A LCD module contains, in addition to the display medium, an interface controller/driver for the LCD. A LCD controller/driver displays alphanumerics and symbols. The most popular LCD controller/driver is the Hitachi 44780 based LCD controller chip. A single HD44780 can display up to one 8-character line or two 8 character lines. It can be configured to drive a dot-matrix liquid crystal display under the control of a 4- or 8-bit microprocessor.

## LCD Controller/Driver HD44780

Internally HD44780 has a 80x8-bit display data (DD) RAM for maximum 80 characters, and 9,920-bit character generator(CG) ROM for a total of 240 character fonts ( 208 character fonts with 5x8 dot size and 32 character fonts with 5x10 dot size), and a 64x8-bit character generator RAM for 8 character fonts (5x8 dot) and 4 character fonts (5x10 dot). It also covers Wide range of instruction functions, "HD44780 Standard Control and Command Code," such as display clear, cursor home, display on/off, cursor on/off, display character blink, cursor shift, and display shift. It contains a reset circuit that initializes the controller/driver after power on.

Display data RAM (DDRAM) stores display data represented in 8-bit character codes. Its extended capacity is 80x8 bits, or 80 characters. The area in display data RAM (DDRAM) that is not used for display can be used as general data RAM. The following table shows the relationships between DDRAM addresses and positions on the LCD.

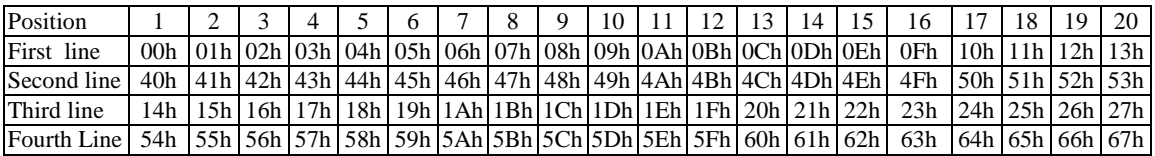

In addition to the CGRAM and DDRAM, HD44780 has two 8-bit registers: an instruction register (IR) and a data register (DR). The IR stores instruction codes, such as display clear and cursor shift, and address information for display data RAM (DDRAM) and character generator RAM (CGRAM). The IR can only be written from microprocessor. The DR temporarily stores data to be written into DDRAM or CGRAM and temporarily stores data to be read from DDRAM or CGRAM.

Data written into the DR from the microprocessor is automatically written into DDRAM or CGRAM by an internal operation. The DR is also used for data storage when reading data from DDRAM or CGRAM. When address information is written into the IR, data is read and then stored into the DR from DDRAM or CGRAM by an internal operation. Data transfer to the microprocessor is then completed when the microprocessor reads the DR. After the read, data in DDRAM or CGRAM at the next address is sent to the DR for the next read from the processor. By the register selector (RS) signal, these two registers can be selected. In 16F877 perspective, by controlling the RS line for IR or DR, and sending a DDRAM location for display position and a data for a character to display that position, we can display a character on a desired position.

In addition to the IR and DR, there is Address Counter (AC). The AC assigns addresses to both DDRAM and CGRAM. When an address of an instruction is written into the IR, the address information is sent from the IR to the AC. Selection of either DDRAM or CGRAM is also determined concurrently by the instruction. After writing into (reading from) DDRAM or CGRAM, the AC is automatically incremented by 1 (decremented by 1). The AC contents are then output to DB0 to DB6 when  $RS = 0$  and  $RW=0$ .

There are two interfacing method to a microprocessor. The HD44780U can send data in either two 4-bit operations or one 8-bit operation. For 4-bit interface, only four bus lines (DB4 to DB7) are used for transfer: Bus lines DB0 to DB3 are disabled. The data transfer between the HD44780U and the microprocessor is completed only after the 4-bit data has been transferred twice. As for the order of data transfer, the high nibble ( DB4 to DB7) are transferred before the low nibble (DB0 toDB3). The busy flag must be checked (one instruction) after the 4-bit data has been transferred twice. Two more 4-bit operations then transfer the busy flag and address counter data. For 8-bit interface, all eight bus lines (DB0 to DB7) are used.

This section will explore the control of a regular LCD module and a serial LCD module. One caution we all have to use is that not all LCD modules are the same: some with different characteristics and pin arrangement, etc. Therefore, before you try to connect a LCD to 16F877, you have to read the data sheet of the module you received or bought. However, once you make yourself familiar with the one presented in this section, on any module of LCD, you can easily change the physical connection and code to adapt to the changing characteristics.

# LCD example

A regular LCD module we discuss here is one manufactured by Truly which can display 4 rows, 20 characters per row, with character dot matrix size of 5x8. The exact model number is MTC-C204. So we use 20x4 LCD display with HD44780 controller or equivalent.

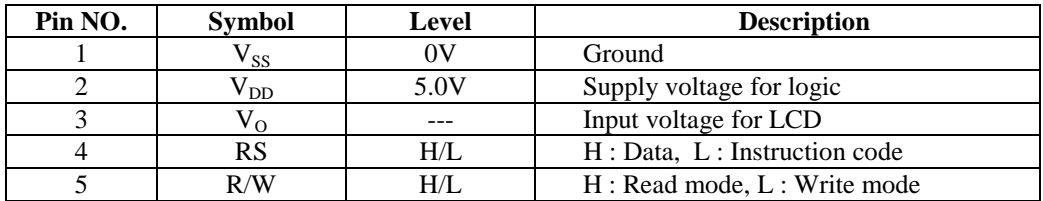

The pin arrangement for the LCD module is listed below.

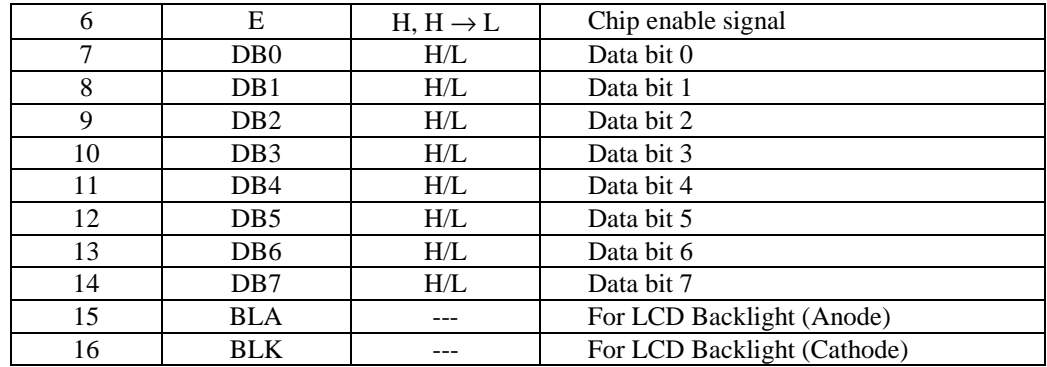

A host microprocessor "talks" to the LCD cotnroller/Driver via the data bus and 3 control lines: Register Select (RS), Read/Write (RW) and Enable (E). This places minimal demands upon the microprocessor. Only when the host microprocessor writes to or reads from the LCD, is intercommunication required.

The Control and Display Command codes for communicating to HD44780 LCD controller/driver are shown below. These codes are good for any LCD module with HD44780 or equivalent processor as the controller/driver of the module.

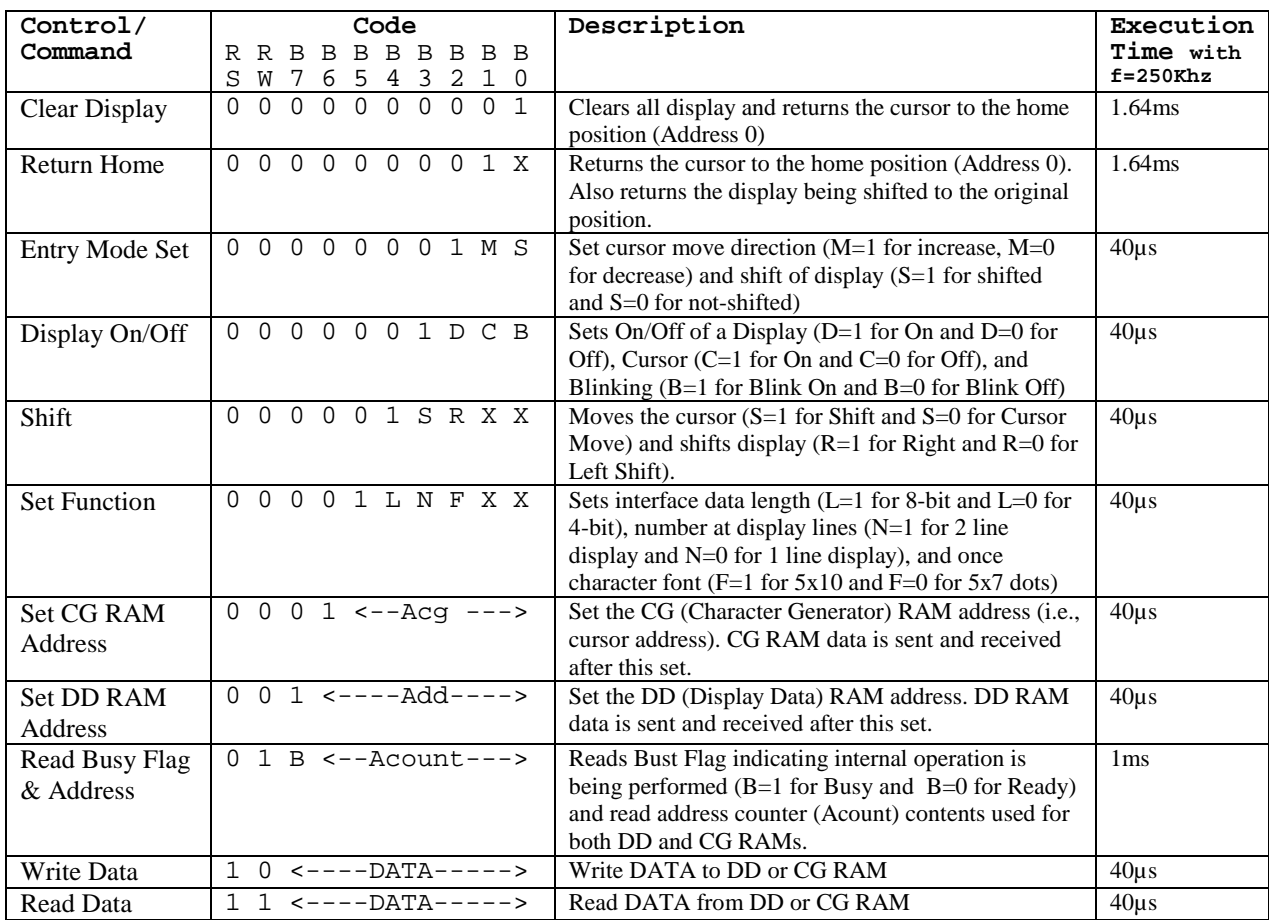

The LCD Waveform diagram below shows how a data is written to the LCD module. As seen, even though the data is written to the internal data register, it still cannot be displayed on the LCD unless a High-to-Low transition input of E(Enable) signal is provided to the module.

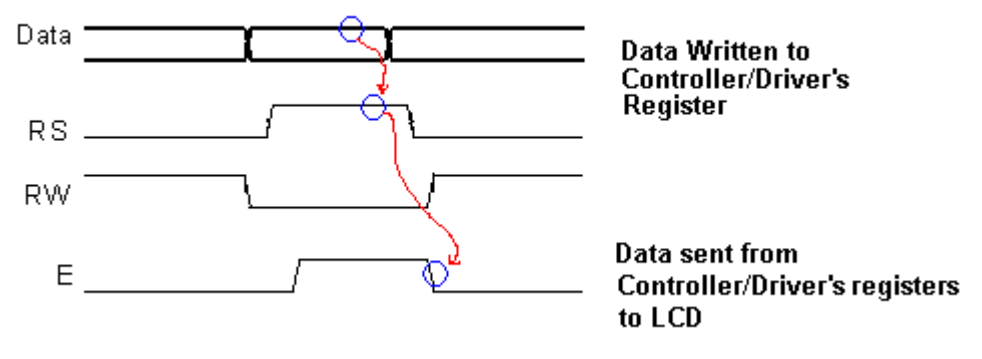

Fig. 24 LCD Waveform diagram

This High-to-Low transition input of E(Enable) signal is also needed when an instruction is written to the instruction register of the LCD controller/Driver. When your interface bit is 4, then we have to send the data twice, higher nibble then lower nibble. For each nibble write, we have to have the transitional E signal.

## Initialization of LCD module

As mentioned above, HD44780 has an automatic reset circuit when power is on. The following instructions are executed during the initialization. The busy flag (B) is kept in the busy state until the initialization ends ( $B = 1$ ). The busy state lasts for 10 ms after VCC rises to 4.5 V.

- 1. Display clear
- 2. Function set: 8-bit interface, 1-line display, 5x8 dot character font
- 3. Display on/off control: Display off, Cursor off, Blinking off
- 4. Entry mode set: Increment by 1, No shift (DDRAM is selected)

If the power supply condition does not reset properly, we have to initialize by instruction. Following is a usual LCD module initialization sequence by instruction.

- 1. Give power to the LCD module.
- 2. Wait for 15ms or more so that LCD is warm and ready to respond.
- 3. Set function for interface data length (i.e., 8 or 4 bits), number of display lines, and character dot matrix size.
- 4. Wait for 4.5 ms.
- 5. Check for Busy Flag.
- 6. Display Off.
- 7. Display Clear.
- 8. Set Entry mode.

### Operation Example (8-bit interface with 8-digit 2 line display with internal reset)

We have many I/O ports in 16F877, so for this example, we try 4-bit interface and this requires total 11 pins. Assume that PORTB is assigned to the 8 data lines <DB7:DB0>. Since we usually do not read from we connect the RW line to the ground for always-reading status. The

busy flag checking, thus cannot be done by this configuration. However, giving enough time delay after writing an instruction or data is does the job. Then, we need two more lines for RS and E signal. Assume that they occupy two pins of PORTD.

LCDEven though the Truly LCD has four lines for display, internally, it is considered as 2 line display. It's done all by the DDRAM address selection as shown in the DDRAM address map. In other words, in 2 line mode, the first line can go from 00h to 40h, but since the LCD module can display only 20 characters, the first line starts from 00 but ends at 13h, then from 14h to 27h will be displayed at the third line. Similarly, the DDRAM addresses of  $40h - 53h$  are displayed at the second line and those of 54-67h are displayed at the fourth line.

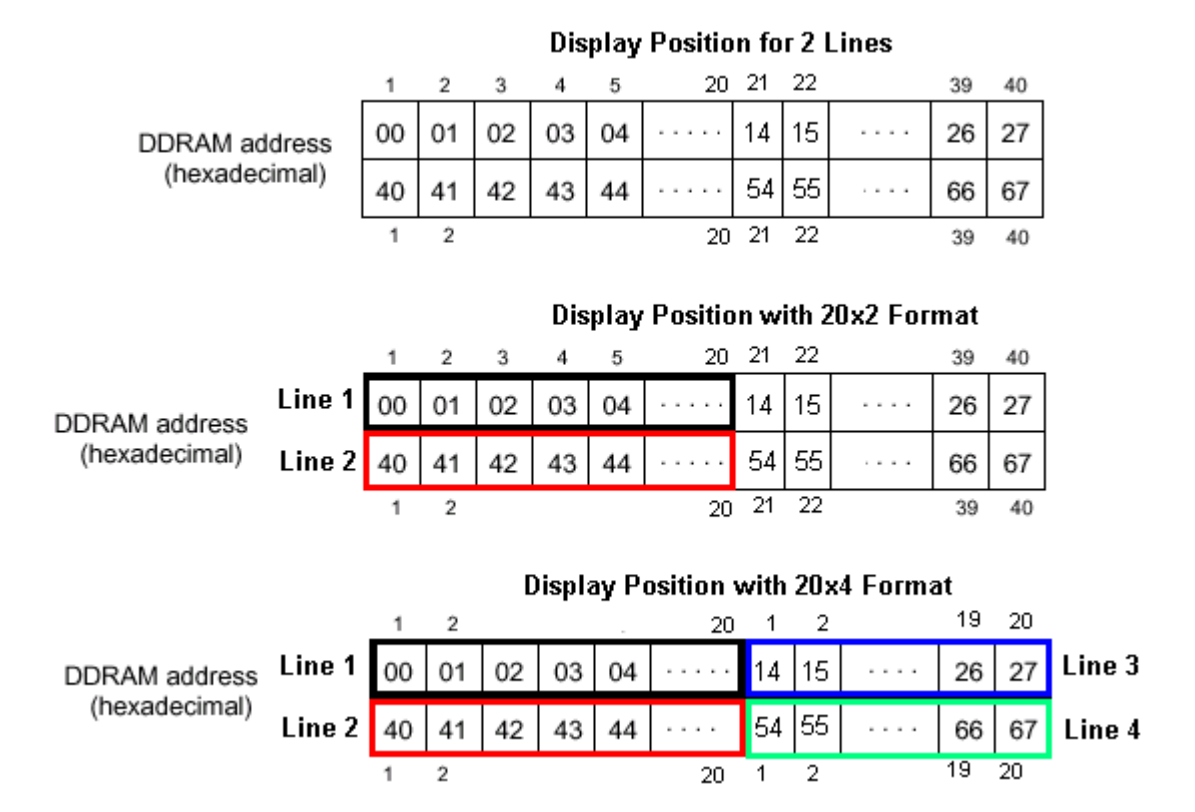

The following example shows 8-bit interface (<DB7:DB0>) for 20x4 format with 5x8 dot matrix size. Note that RW is tied to ground for ever-writing mode. The steps and accompanying code will eventually display the four lines as shown below.

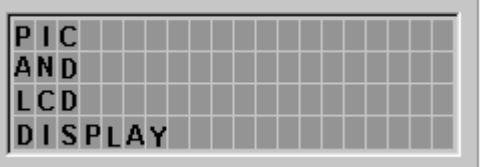

Step 1: Turn on Power to initialize the LCD. Give enough delay. There is no display.

A 16F877 instruction goes like this:

call delay10ms<br>call delay10ms idelay for 20ms

However, if you are not sure the power on reset actually work, you may have to follow the recommended initialization process. See the instructional initialization process.

Step 2: Function set for 8-bit, 2-line display, and 5x8 dot matrix.

 $RS=0$ 

 $\langle$ DB7:DB0 $\rangle$ = 0 0 1 1 1 0 X X

16F877 instruction for this is:

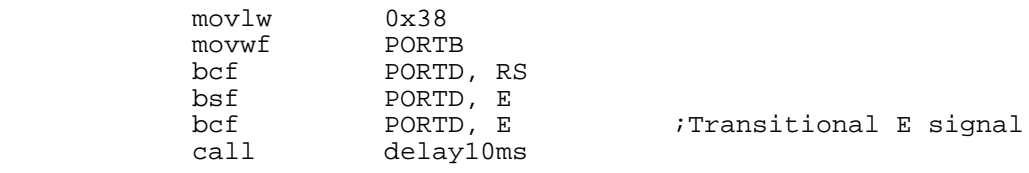

The above instruction writing can be made into a subroutine.

;subroutine instw (instruction write) ;instruction to be written is stored in W before the call instw movwf PORTB bcf PORTD, RS bsf PORTD, E bcf PORTD, E call delay10ms return

 Then, the above instruction can be rewritten to: movlw 0x38<br>call instw instw

Step 3. Display control: Display On, Cursor On, with no blinking are selected.  $RS=0$ 

 $<$ DB7:DB0 $>$ =0 0 0 0 1 1 1 0

Corresponding 16F877 code goes like:<br> $\frac{m \text{eV}}{m}$   $\frac{0 \times 0}{x}$ movlw 0x0E<br>call insty instw

Step 4: Entry mode set: Increment the DDRAM address by one and to shift the cursor to the right at the time of write to DDRAM. Display is not shofted

```
RS=0\langleDB7:DB0\rangle= 0 0 0 0 0 1 1 0
```
Corresponding 16F877 code goes like: movlw 0x0E<br>call inst instw

Step 5: Write data (i.e., 'P' of 50h in ASCII code) to DDRAM (The initial DDRAM address is set to 00h by the power on initialization.) So the line#1 position 1 is already selected by the reset. After this write, the cursor is incremented by 1 and shifted to the right.

```
RS=1\langle DB7:DB0 \rangle = 0 1 0 1 0 0 0 0
```
Corresponding 16F877 code goes like:

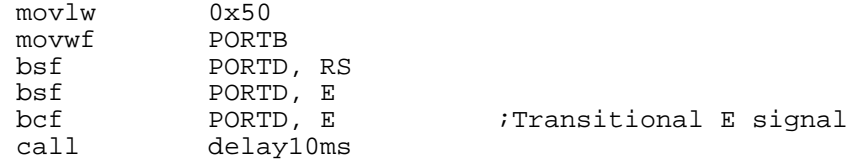

By changing the above code into a subroutine, we have the following code:

```
movlw 0x50
       call dataw
;subroutine dataw (data write)
dataw movwf<br>bsf PORTD,<br>COED
      bsf PORTD, RS<br>bsf PORTD, E<br>hof PORTD, E
                    PORTD, E<br>PORTD, E
       bcf PORTD, E ;Transitional E signal call delay10ms
                     delay10ms
       return
```
So we call instrw when RS=0 and dataw when RS=1.

Step 6: Write data (i.e., 'I' and 'C' next to 'P' in line #1) to DDRAM. Note that the DDRAM address in automatically incremented by one after each write, therefore, we do not write the DDRAM address (or position).  $DC=1$ 

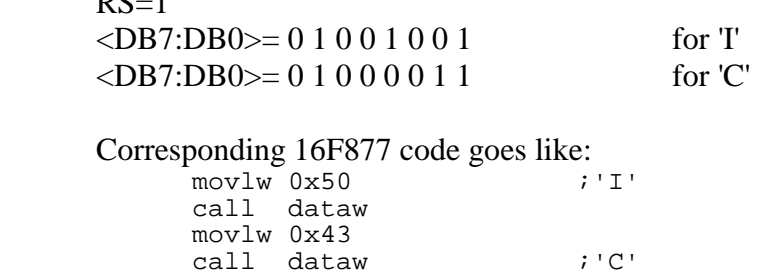

Step 7. Set DDRAM address for the next 3 characters (A, N, and D) in line #2. The DDRAM address starts from 40h for the line #2.

 $RS=0$  $\langle DB7:DB0 \rangle = 1 1 0 0 0 0 0 0$  for 1000000b

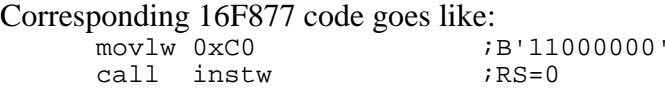

Step 8. Write the three characters, 'A', 'N', and 'D' to DDRAM. They are displayed at the line #2 from position 1.

 $RS=1$  $\langle DB7:DB0 \rangle = 0 1 0 0 0 0 0 1$  for 'A'

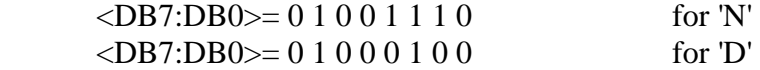

Corresponding 16F877 code goes like:

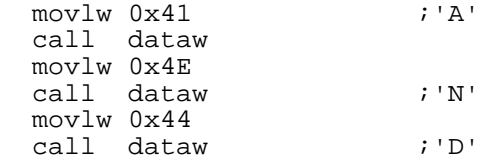

Step 9. Set DDRAM address for the next 3 characters (L, C, and D) in line #3. The DDRAM address starts from 14h for the line #3.

```
RS=0\langle DB7:DB0 \rangle = 10010000 for 0010000b
```
Corresponding 16F877 code goes like:<br>novlw 0x94 <sup>iB</sup> ;B'10010100'<br>;RS=0  $call$  instw

Step 10. Write the three characters, 'L', 'C', and 'D' to DDRAM. They are displayed at the line #3 from position 1.

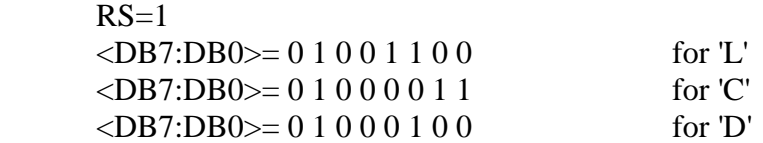

Corresponding 16F877 code goes like:

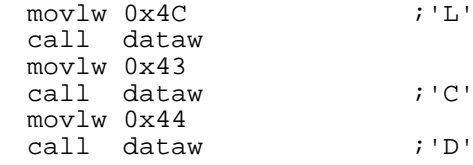

Step 11. Set DDRAM address for the next 7 characters (D, I, S, P, L, A, and Y) in line #4. The DDRAM address starts from 54h for the line #3.

 $RS=0$  $\langle DB7:DB0 \rangle = 1 1 0 1 0 1 0 0$  for 11010100b

Corresponding 16F877 code goes like: movlw 0xD4 call instw  $;RS=0$ 

Step 12. Write the seven characters, 'D', 'I', 'S', 'P', 'L', 'A', and 'Y' to DDRAM. They are displayed at the line #4 from position 1.

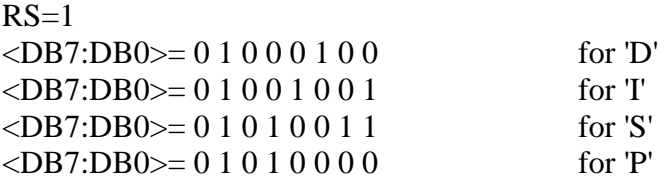

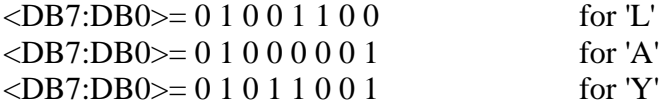

Corresponding 16F877 code goes like:

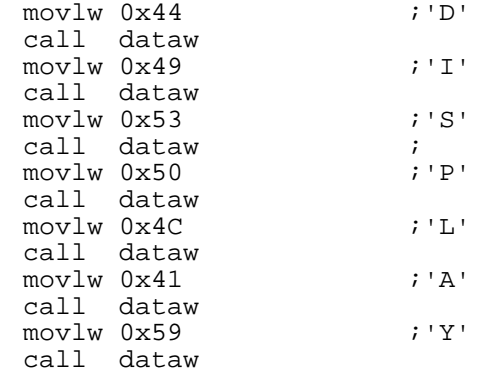

Step 13. Now let's move the cursor to the home position (position 1 of line #1) and set the DDRAM address to 0. This is done by the "return home" instruction.

 $RS=0$ 

 $\langle DB7:DB0 \rangle = 000000010$ 

Corresponding 16F877 code goes like:

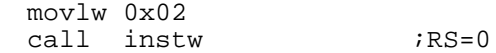

Instructional initialization Process: Step 1: When power on reset actually work, you have to follow the recommended initialization process and have the following codes at the very first line: call delay10ms call delay10ms movlw 0x30 call instw : see step 2 below for instw Step 2: Function set for 8-bit, 2-line display, and 5x8 dot matrix. (Still part of initialization. And this step for setting is final and cannot be changed after this step.)  $RS=0$  $\langle$ DB7:DB0 $\rangle$ = 0 0 1 1 1 0 X X 16F877 instruction for this is: movlw 0x38<br>call inst instw Step 3. Display off. (Still initialization process)  $RS=0$  $\langle DB7:DB9 \rangle = 00001000$  16F877 instruction for this step is: movlw 0x08<br>call inst instw Step 4. Display Clear. (Still in the initialization process)  $RS=0$  $\langle DB7:DB0 \rangle = 000000001$ 16F877 instruction for this step is:<br>movlw  $0 \times 01$ movlw<br>call instw Step 5. Entry Mode Set (The last step of initialization) for increment and no shift  $RS=0$  $\langle$ DB7:DB0 $\rangle$ = 0 0 0 0 0 1 1 0 16F877 instruction for this step is:<br>movlw  $0 \times 06$ movlw<br>call instw

#### Hardware connection

Let's connect the 20x4 LCD module as shown below. Eight data bus lines are connected to PORTB, and E and RS are connected to PORTD<5> and PORTD<4>, respectively. RW is connected to PORTD<6>, but, as indicated above, since our main function is to write either command or data to LCD module, RW can be tied to the ground to make "write only" mode.

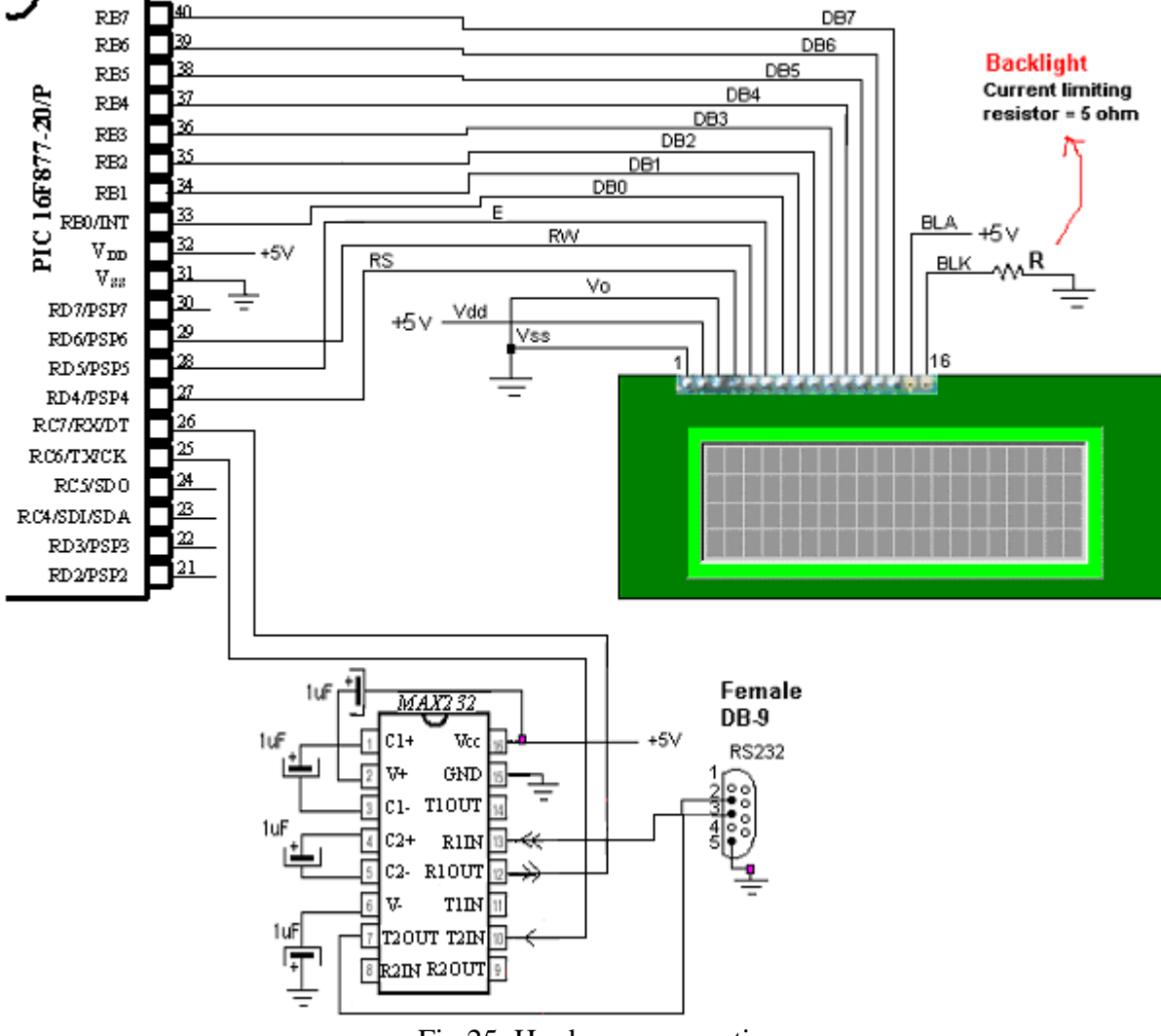

Fig 25. Hardware connection

Code example

Let's have an example code for the 8-bit interface mode control of a 20x4 LCD module. Follow the code carefully for instructions and comments.

;LCD-P.asm ; ;This program is to display an 20x4 LCD module ;by Truly (HD44780 compatible) ; ;8-bit interfacing ; ;Pin Connection from LCD to 16F877 ;LCD (pin#) 16F877 (pin#)

```
iDB7 (14) -----RB7(40)
iDB6 (13) ----RB6(39)
;DB5 (12) ----RB5(38)
;DB4 (11) ----RB4(37)
;DB3 (10) ----RB3(36)
iDB2 (9)---- RB2(35)
iDB1 (8) ----RB1(34)
;DB0 (7) ----RB0(33)
E (6) ------RD5(28)
;RW (5) -----RD6(29)
iRS (4) ---RD4(27)70 (3) -----+5V
;Vdd (2) ----+5V
;Vss (1) -----GND
;
;Example code to display:
; PIC
; AND
; LCD
; DISPLAY
;
     list P = 16F877
STATUS EQU 0x03
PORTB EQU 0x06<br>TRISB EOU 0x86
TRISB EQU<br>PORTD EQU
PORTD EQU 0x08<br>TRISD EQU 0x88
TRISD EQU 0x88<br>RS EOU 0x04
                           ; RDAE EQU 0x05 ;RD5
           EQU 0x06 ;RW
;RAM arEA
     CBLOCK 0x20<br>Kount120us
                      ;Delay count (number of instr cycles for delay)
           Kount100us
           Kount1ms
           Kount10ms
           Kount1s
           Kount10s
           Kount1m
     ENDC
;
;The Next 5 lines must be here
;because of bootloader arrangement
;Bootloader first execute the first 4 addresses
;then jump to the address what the execution directs
;=========================================================
       org 0x0000 ;line 1
       goto START ;line 2 ($0000)
       org 0x05
START
     BANKSEL TRISD
; 1 for input, 0 for output
     movlw 0x00
     movwf TRISD
     movwf TRISB ;RB<7:0> are all outputs
     banksel PORTB
     clrf PORTB
```
clrf PORTD : Here RW is pulled down to ground ;LCD routine starts call delay10ms delay10ms ;give LCD module to reset automatically ;Fundtion for 8-bit, 2-line display, and 5x8 dot matrix  $movlw$ call instw ;Display On, CUrsor On, No blinking :OF would blink call instw ;DDRAM address increment by one & cursor shift to right movlw 0x06 call instw ;DISPLAY CLEAR movlw 0x01 call instw ;Set DDRAM ADDRES movlw 0x80 ;00 call instw ;WRITE DATA in the 1st position of line 1  $movlw$   $0x50$  ;  $P$   $call}$ dataw movlw 0x49 ;I<br>call dataw dataw movlw 0x43 ;C<br>call dataw dataw ;Set DDRAM address for the 1st position of line 2 (40h) movlw 0xC0 <br>call instw :RS=0<br>xRS=0 instw ;Write A, N, D movlw 0x41 ;A<br>call dataw dataw movlw 0x4E<br>call dataw dataw ;N<br>0x44  $movlw$ call dataw ;D ;Set DDRAM address for the next 3 characters (L, C, and D) in line #3. (14h) ;The DDRAM address starts from 14h for the line #3. movlw  $0x94$  ;B'10010000' call instw  $;RS=0$ ;Write the three characters, 'L', 'C', and 'D' to DDRAM. ;They are displayed at the line #3 from position 1. movlw  $0x4C$  ; L call dataw<br>movlw 0x43  $movlw$ call dataw ;C movlw 0x44<br>call dataw dataw ;D ;Set DDRAM address for the next 7 characters (D, I, S, P, L, A, and Y) in line #4.

;The DDRAM address starts from the line #4. (54h)

movlw 0xD4<br>call inst instw  $;RS=0$ ;Write the seven characters, 'D', 'I', 'S', 'P', 'L', 'A', and 'Y' to DDRAM. ;They are displayed at the line #4 from position 1.  $\begin{array}{ccc}\n\text{movlw} & 0 \times 44 & \text{p} \\
\text{call} & \text{data} & \text{p}\n\end{array}$ call dataw<br>movlw 0x49 movlw 0x49 ;I<br>call dataw dataw<br>0x53 movlw 0x53 ;S<br>call dataw ; dataw ; movlw 0x50 ;P<br>call dataw call dataw<br>movlw 0x4C  $0 \times 4C$  ; L call dataw<br>movlw 0x41 movlw 0x41 ;A<br>call dataw dataw<br>0x59 movlw 0x59 ; Y<br>call dataw dataw ;Now let's move the cursor to the home position (position 1 of line #1) ;and set the DDRAM address to 0. This is done by the "return home" instruction. movlw  $0 \times 02$ <br>call inst instw IDLE nop goto IDLE  $i == =$ SUBROUTINES  $== ==$ ;subroutine instw (instruction write) instruction to be written is stored in W before the call<br>instw movwf PORTB instw movwf<br>call call delay1ms ;delay may not be needed bcf PORTD, RS<br>call delay1ms call delay1ms<br>bsf PORTD, E PORTD, E call delay1ms<br>
bcf PORTD<sub>-</sub>E bcf PORTD, E<br>call delay10 delay10ms return ;subroutine dataw (data write) dataw movwf<br>call delaylms idelay may not be needed bsf PORTD, RS call delay1ms<br>bsf PORTD, E bsf PORTD, E<br>call delay1ms delay1ms<br>PORTD, E bcf PORTD, E ;Transitional E signal delay10ms return ; ;========================================================== ;DELAY SUBROUTINES Delay120us banksel Kount120us movlw H'C5' *i*D'197' movlw<br>movwf H'C5'<br>Kount120us

```
R120us
      decfsz Kount120us
      goto R120us
     return
;
Delay100us
      banksel Kount100us
      movlw H'A4'
     movwf Kount100us
R100us
     decfsz Kount100us<br>goto R100us
               R100us
     return
;
;1ms delay
Delay1ms
      banksel Kount1ms
      movlw 0x0A ;10
      movwf Kount1ms
R1ms call delay100us
      decfsz Kount1ms
      goto R1ms
     return
;
;10ms delay
; call 100 times of 100 us delay (with some time discrepancy)
Delay10ms
      banksel Kount10ms
      movlw H'64' ;100
     movwf Kount10ms
R10ms call delay100us
      decfsz Kount10ms
     goto R10ms
     return
;
;
;1 sec delay
;call 100 times of 10ms delay
Delay1s
      banksel Kount1s
      movlw H'64'
     movlw H'64'<br>movwf Kountls<br>call Delay10
R1s call Delay10ms<br>decfsz Kount1s
     \operatorname{decfsz}goto R1s
     return
;
;
;10 s delay
;call 10 tiems of 1 s delay
Delay10s
      banksel Kount10s
      movlw H'0A' ;10
     movlw H'OA'<br>movwf Kount10s<br>call Delay1s
R10s call<br>decfsz
               Kount10sgoto R10s
     return
;
;1 min delay
;call 60 times of 1 sec delay
Delay1m
     banksel Kount1m
```
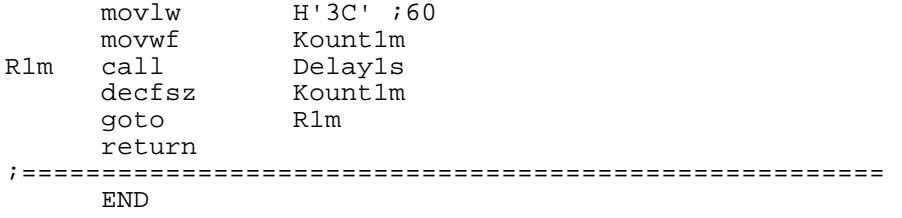

Run your program and see if you have the following display with an underscore cursor under 'P' of the fist line with lit backlight as shown below.

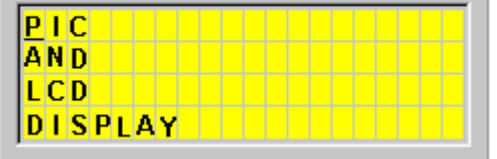

#### *2. LCD Displaying: 4-bit Interface Example*

Even though 16F877 has an ample amount of I/O pins, it's always wise to save a few pins for future use. Also, if we can achieve with fewer number of I/O pins the same function, there is no reason not to try the economical method. The 4-bit interface method is different from 8-bit interface only how we send the 8-bit data over 8 data lines or 4 data lines. In 4-bit interface, we separate the 8-bit data by nibbles and send each nibble at a time. Therefore, for coding perspective, the only difference is the change in the subroutines of instw and dataw. Of course, we have to instruct the LCD module for 4-bit interface instead of 8-bit.

However, there is a slight odd step you have to have before setting the 4-bit interface. The HD44780 requires, for 4-bit interface only, to send the only the high nibble at the first step, and to send the high and low nibbles at the second step. In other words, the setting up for 4-bit interface has, unlike in 8-bit interface, an additional weird step. This is very important. If you miss this first step, you would some weird behavior from the LCD module such as one reset would show proper display and another would not.

The first step for function set for 4-bit interface:  $RS=0$  $<$ DB7:DB4 $>$ =0 0 1 0 Then, the above instruction can be rewritten as: movlw 0x28 call hnibble4 with subroutine hnibble4; hnibble4 movwf Temp ;Temp storage movf Temp, 0 ;Now W also holds the data<br>andlw 0xF0 ; get upper nibble andlw  $0xF0$  ; get upper nibble<br>movwf PORTB ; send data to lcd ; send data to lcd

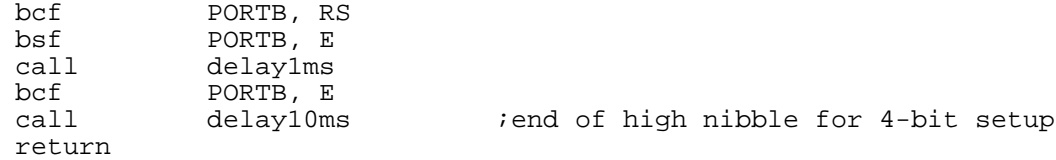

The second step for 4-bit interface now can set for for 4-bit, 2-line display, and 5x8 dot matrix:  $RS=0$ 

<DB7:DB0>= 0 0 1 0 1 0 X X

Then, the above instruction can be rewritten as (with  $X=0$ ): movlw 0x28

call instw4

However, since we have to separate the byte into two nibbles and send each nibble separately, we have to change the instw subroutine to instw4 subroutine.

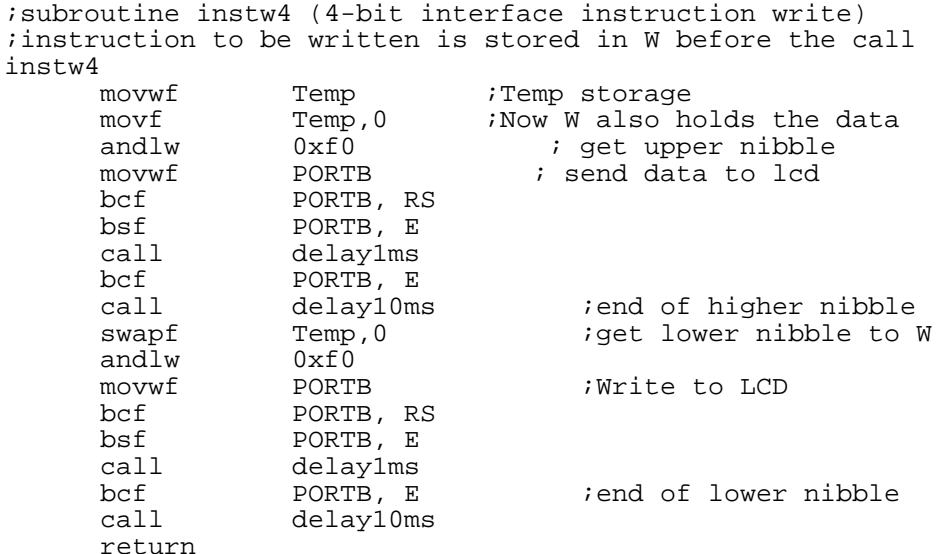

Similarly, the data write subroutine dataw must also be changed to dataw4 to reflect the change in data transmission.

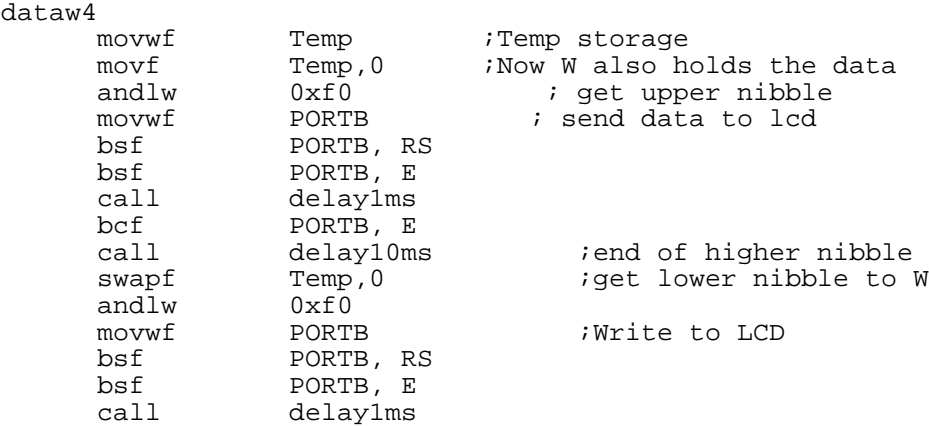

```
bcf PORTB, E :end of lower nibble<br>call delay10ms
            delay10ms
return
```
Additional change you have to bring to the code is to correctly assign the pins of RW, RS, and E to PORTB. As you see the following 4-bit interface illustration, we use only PORTB for a LCD module.

4-bit Interface

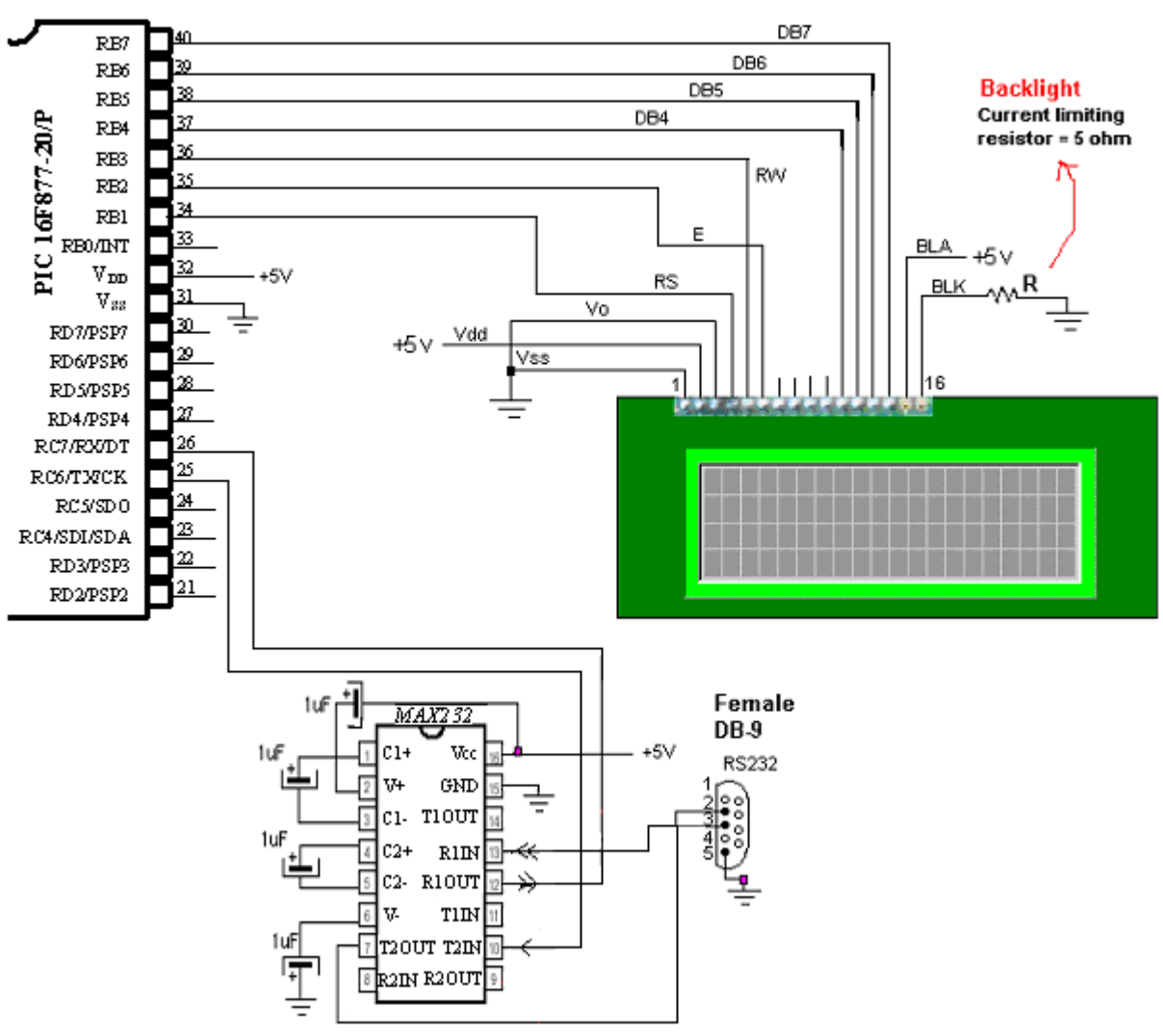

Fig. 26 4-bit Interface Illustration

# Special Character Display using Character Generator ROM (CGROM)

The character generator ROM generates 5x8 dot or 5x10 dot character patterns from 8-bit character codes (See the CGROM character codes of HD44780 manual). It can generate 208 5x8 dot character patterns and 32 5x10 dot character patterns. User-defined character patterns are also available by mask-programmed ROM. So we can display even some weird characters. Let's add a few lines of instructions, then, to write a line of Alphabet and a line of symbol (or Greek) equivalent. From the CGROM map, we found that  $\alpha$ ,  $\rho$ , and  $\mu$  are at E0, E6, and E4,

respectively. So by the following instruction should display the example display illustrated after the code.

```
;display a, r, m at line 1
;alpha, rho, and mu at line 2
;Set DDRAM ADDRESS for line 1
      movlw 0x80call instw4
      movlw 'a'
      call dataw4
      movlw 'r'
      call dataw4
      movlw 'm'
      call dataw4
;Set DDRAM ADDRES for line 2
;CGROM address for alpha, rho, and mu are E0, E6, and E4, respectively<br>movlw 0xC0 \qquad \qquad ;00movlw 0xC0
      call instw4
      movlw 0xE0
      call dataw4
      movlw 0xE6
      call dataw4
      movlw 0xE4
      call dataw4
  arm
  \alpha \rho \mu
```
### *3. LCD Displaying -Serial LCD*

As discussed above, we know that a LCD module with internal controller/driver provides all the functions such as display RAM, character generator, and liquid crystal driver, required for driving a dot-matrix liquid crystal display, and either 11 lines or 7 lines of processor are needed to interface with the controller/driver of the LCD module. However, to many a hobbyist and students, the control of the controller/driver following the timing diagram suggested in the manual of the module or the controller/driver seems to be a lot of trouble. Also, the requirement of many pins causes some burden for certain processors with fewer I/O pins.

Because either of many pins required for connection or of rather a complex control scheme (at least, by just reading a multi-page control instruction provided by the manufacturer of the LCD module, or by the lack of such instruction), many sought an easier alternative approach. A popular solution to this search is a so-called serial LCD module which requires only one pin (actually three, including +5V and GND connections). A serial LCD module has, in addition to the LCD controller/driver, a convert chip which coverts serial data into a parallel data and signals necessary for the controller/driver. The converter is actually a serial-in/parallel-out shift register, which uses the synchronous serial data pin to load a serial stream of data. Of course, the shift register and accessory circuit can be replaced by a microcontroller for better and simpler control

of the LCD module. For example, Scott Edward (Seetron.com)'s Serial Backpack® adopts PIC 16C622. Similarly, Peter Anderson (phasnderson.com)'s cheaper Basic Serial LCD kit employs a PIC processor, PIC16C554.

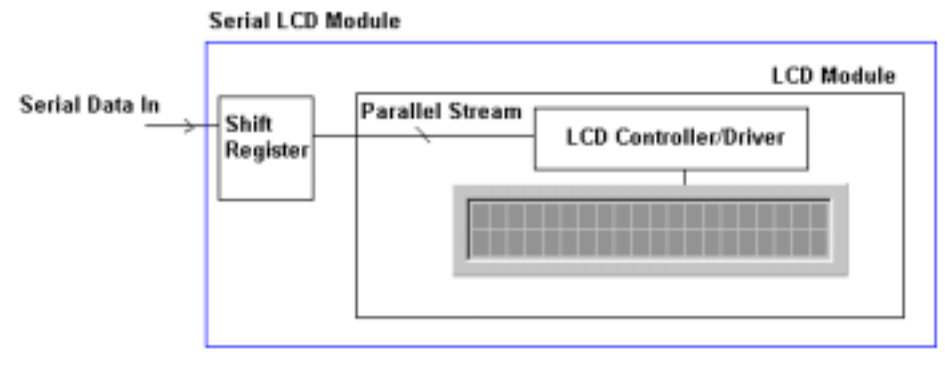

Fig. 27 Serial LCD Module

The discussion and example code follows will be centered on the Serial LCD BPP420 by Scott Edward. For other serial LCD module, closely follow the manual for the module. The BPP 420 package consists of the LCD Backpack and a LCD module by Truly which we thoroughly examined before. So this may give you a stark contrast of controlling the same module by two different method. According to the manual of BPP420, by toggling, we can get 2400 or 9600 bps serial communication speed. The change of the selection is effective when power is on. In other words, we have to select before applying power to the module. The dip switch for speed selection is at the back side of the Backpack. If you do not touch the dip switch, the selected speed is 2400 bps. At the back also is a 5-pin header. However, we need only three pins: +5V, GND, and SER. SER is the single line from 16F877 for instruction/data write to the LCD module. The serial communication format is with the normal 8N1: 8-bit data, no-parity, with 1 stop bit.

Now let's check how to operate this serial LCD by examining the manual of the module. Here goes some precaution that must be exercised. The BPP420 used in the example may be somewhat different from what one gets. The serial convert (Serial Backpack) attached to the LCD module is so-called "old version" made in later 1990s. The control is a little complex than the current version. The apparent difference in hardware is that the old version uses 4-bit interface while the current version uses 8-bit interface. The easiest way to know is to check if all 8 data pins (pin No.  $7 - 14$ ) are all connected to the processor chip of the board of the Serial Backpack. If all 8 pins are connected to the chip, you are holding a new version. The old version connects only 4 data pins out of 8 (pin No.  $11 - 14$ ). So if you have acquired a new version, follows what the manual (the manual on BPP420 available from seetron.com is good for the new version) indicates. It is assured that the control is much easier. For example, there is no prefix code need to indicate that a following code is an instruction for new version. However, in old version, you have to send a hex number FE before any instruction code. The good manual for old version is the manual for the original serial Backpack. Check seetron.com for the manual. This example follows the manual for the serial Backpack.

Among many control functions provided in the "old version" provided, the following functions are most relevant for normal use of LCD:

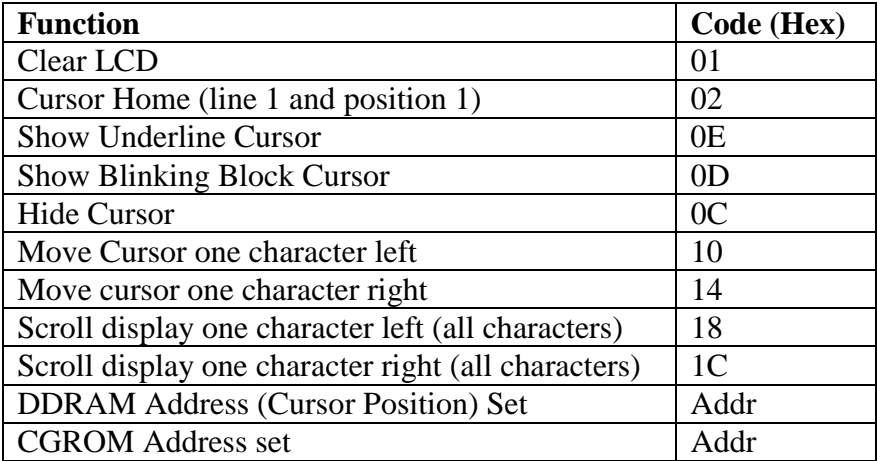

The DDRAM map (cursor location) for the old version is shown below.

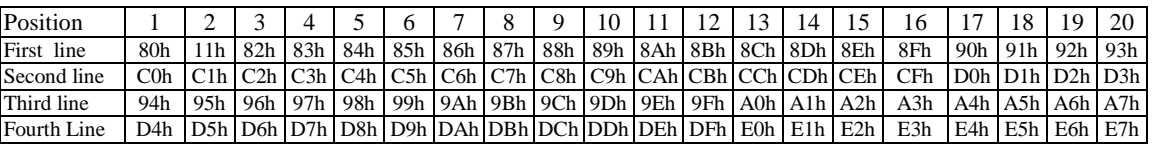

Therefore, when we want to type 'A' at the column 1 and line 2, the following command must be called:

- 1. Write FEh as an instruction prefix
- 2. Write C0h to mover the cursor (or DDRAM address) the position of line 3 and column 1.
- 3. Write 'A' for the character

Before we proceed further, let's make our code for 2400 bps serial communication routine. I hope we remember our discussion and example code in Chapter 5 for software-built serial communication.

The biggest and troubles some thing about the serial Backpack is using "inverted" serial communication mode. In other words, usually the TX line in asynchronous mode is high to indicate the idling state and it goes to low to start a communication. The data "1' is represented to High bit and "0" to Low bit. But in "inverted" mode, everything has to be inverted: idling should be Low, and Start bit should go to High to initiate communication. Also, Low for "1" and High for "0". Therefore, the software built serial communication program we had in Chapter 5 should be changed to reflect the "inverted" mode of the serial Backpack. The reason for this unusual approach is because its main application is for Basic Stamp, which can choose "inverted" or "non-inverted" mode, the latter for direct RS-232 connection

From Start bit we send data through a pin (any I/O pin of 16F877) to the SER pin of the serial LCD module. The pulse width for the bit is 1 Baud cycle. 1 Baud cycle for 2400 bps = 417  $\mu$ s. Since we already made out 100 µs and 120 µs delay routines, with minor error, 417 µs can be

made by calling 100µs delay 3 times followed by calling 120µs delay once. Let's call the subroutine for 417 us pulse width bps 2400.

Since we have to send LSB first, we have to do the similar rotation, which includes the carry bit. The idea is to move the LSB of the file register where the data is stored to Carry bit, and check the status of the bit. If the carry bit is 1, then we send 1 to SER, for 0, then 0 to SER, for 1 BC seconds. See below for a code section of one bit (LSB first) transmission:

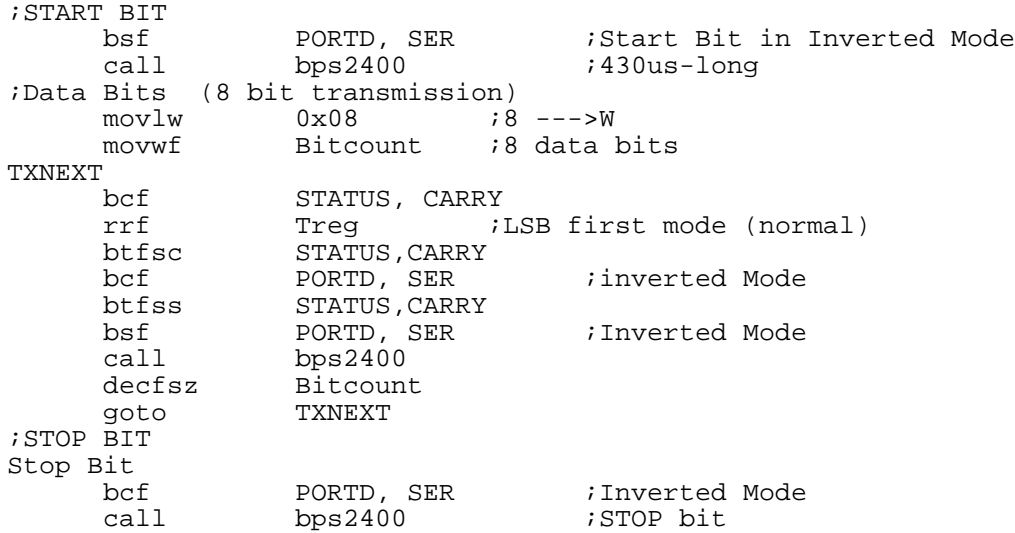

Using the above code we make two subroutines: one for instruction write and the other for data write. Since the above routine can be directly converted to data write (named as LCDOUT) because data write does not need a prefix code.

```
;LCD write subroutine (Note: Inverted Mode) ====================
;The 8-bit data to be sent to LCD module is stored in W
LCDOUT
     banksel Tchr
      movwf Tchr ;W --->Treg
      movlw 0x08 ;8-bit
     movlw 0 \times 08 ;8-bit<br>movwf Bitcount ;8 data bits
;send a START bit
      bsf PORTD, SER
      call bps2400
TXNEXT
     bcf STATUS, CARRY<br>rrf Tchr ;
     rrf     Tchr     ;LSB first mode (normal)<br>btfsc     STATUS,CARRY
                STATUS, CARRY
     bcf PORTD, SER<br>btfss STATUS, CARI
                 STATUS, CARRY
     bsf PORTD, SER
     call bps2400<br>decfsz Bitcoun
                Bitcount
     goto TXNEXT
;send STOP bit
     bcf PORTD, SER
      call bps2400
     return
```
Since instruction write needs a prefix write and a code write, it involves two writes. In the LCDcom subroutine, the prefix is sent out using the LCDOUT subroutine followed by actual code (stored in Tcom register) write using the same LCDOUT subroutine.

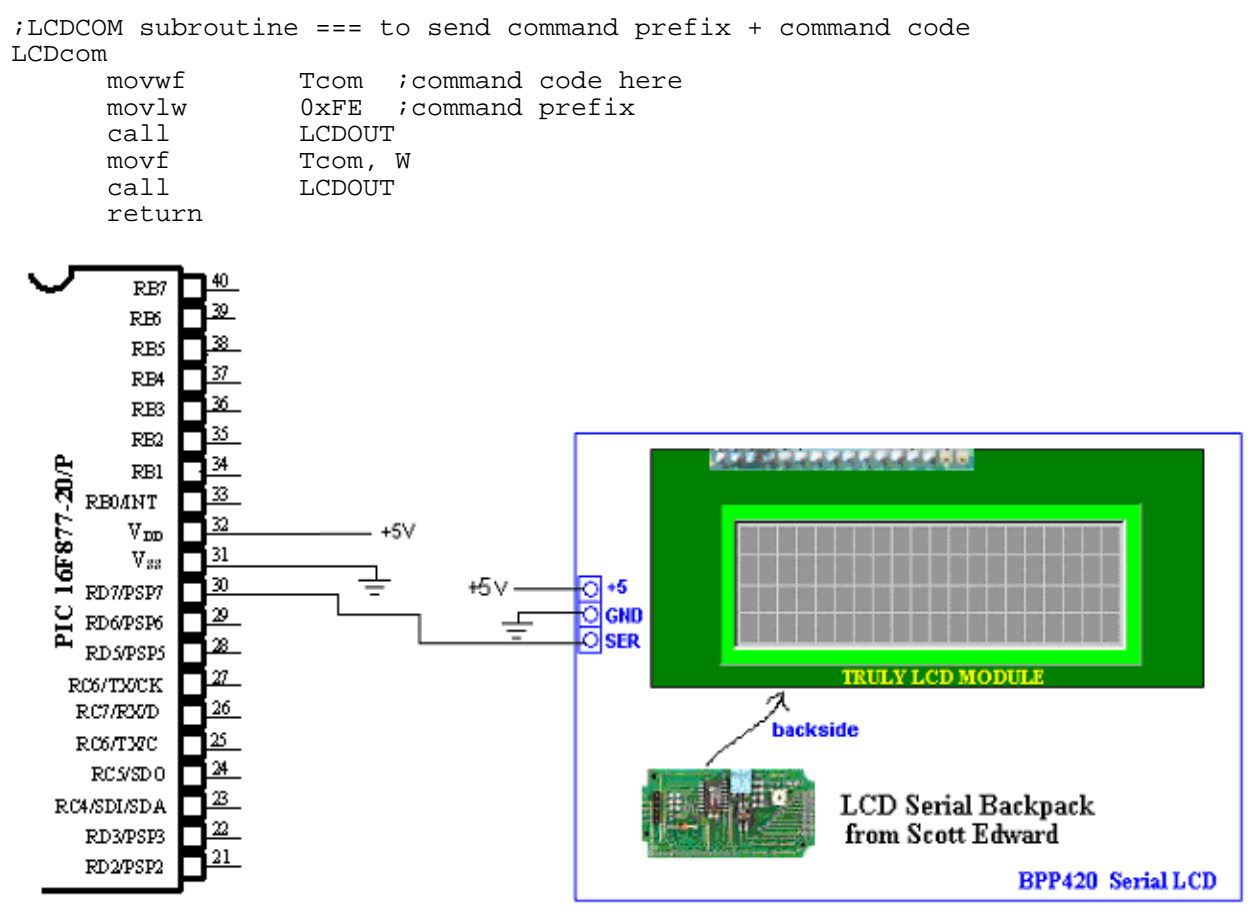

Fig. 28 PIC 16F877-20P connection to BPP420 Serial LCD

Now let's have the following connection which uses PORTD<7> as SER pin for bit transmission. In the example code, we want to display the same format we displayed with regular LCD module. Since all the subroutines are already discussed, only the main part is listed and explained here.

```
;16LCD-s.asm
;
;Serial LCD control Program
;Seetron's BPP420 LCD module (20x4) (OLD MODE: I guess 4-bit interface)
;Software-built Serial communication used
;
; 2400 bps with 8N1 format
; 1 Baud Cycle is then 417 us --->420 us pulse width
;
iF = 20 MHz;
;SER pin = RD7
        list P = 16F877
```
STATUS EQU 0x03<br>CARRY EQU 0x00 CARRY EQU 0x00<br>TRISD EQU 0x88 TRISD PORTD EQU 0x08<br>SER EQU 0x07 SER EQU 0x07 ;RDr for SER out  $0x07$ ; ; CBLOCK 0x20<br>Kount120us ;Delay count (number of instr cycles for delay) Kount100us Kount1ms Kount10ms Kount1s Kount10s Kount1m BitCount<br>Tchr ; temp storage Tcom ENDC ; ;program should start from 0005h ;0004h is allocated to interrupt handler org 0x0000 goto START org 0x05 START banksel TRISD ; Port setting (1 for input and 0 for output) ; 0000 0000 movlw 0x00 movwf TRISD *iall* outputs banksel PORTD PORTD bcf PORTD, SER ;(no signal) Inverted Mode banksel Tchr<br>clrf Tchr clrf<br>clrf Tcom ;LCD display started here iwarm-up movlw  $0x01$  ;Clear LCD<br>call LCDcom ;Usually no ;Usually no time delay required for 2400bps ;when in 9600 apply 1ms time delay after each ;write movlw 0x0E ;Show Underline Cursor<br>call LCDcom LCDcom ;Position cursor to Line 1 Column 1 (\$80) movlw 0x80<br>call LCDc LCDcom<br>'P' movlw<br>call LCDOUT<br>'I' movlw 'I' call LCDOUT

```
movlw 'C'<br>call LCD
                 LCDOUT
;Change the DDRAM address for line 2 and Column 1 ($C0)
      movlw 0xC0 ;DDRAM ADDRESS SET call
                 LCDcom<br>'A'
      movlwcall LCDOUT ;A<br>movlw 'N'
      movlw<br>call
                 LCDOUT ;N<br>'D'
      movlw<br>call
                 LCDOUT ; D
;Change the DDRAM address (cursor position) to line 3 and column 1 ($94)
      movlw 0x94<br>call LCDco
                  LCDcom<br>'L'
      movlwcall LCDOUT<br>movlw 'C'
      movlw<br>call
                 LCDOUT
      movlw 'D'<br>call LCD
                 LCDOUT
;Change the DDRAM address (cursor position) to line 4 and column 1 ($D4)
      movlw 0xD4
      call LCDcom
      movlw 'D'
      call LCDOUT<br>movlw 'I'
      movlw<br>call
                 LCDOUT<br>'S'
      movlwcall LCDOUT
     movlw 'P'
                 LCDOUT<br>'L'
      movlw<br>call
                 LCDOUT<br>'A'
      movlw<br>call
                 LCDOUT<br>'Y'
      movlw<br>call
                  LCDOUT
```
Also, we can display special characters stored in the CGROM. Since the LCD module is the same, the location of Greek characters  $\alpha$ ,  $\rho$ , and  $\mu$  are the same: E0, E6, and E4, respectively. Then, the following code with display the same display format as we did with the regular LCD module:  $\alpha$  arm at the first line and  $\alpha$  pu at the second line.

```
;Clear
     movlw 0x01
    call LCDcom
;Hide cursor
    movlw 0x0C<br>call LCDco
               LCDcom
;Line 1 column 1
     movlw 0x80
     call LCDcom
;Write arm in English
     movlw 'a'
     call LCDOUT<br>movlw 'r'
     movlwcall LCDOUT
     movlw 'm'<br>call LCD
                LCDOUT
;move to line 2 column1
```

```
movlw 0xC0
     call LCDcom
;get the special character
ialpha (E0), rho (E6), mu (E4)
;CGROM access
    movlw 0xE0
    call LCDOUT
    movlw 0xE6
    call LCDOUT<br>movlw 0xE4
    movlwcall LCDOUT
```
Now we examined LCD modules and serial LCD modules, and programmed example codes. Now it is up to you whether you go with the regular LCD module and a series LCD module depending upon your budget (the serial one costs much more) or your I/O pin availability. For programming perspective, there is not much difference between two modules.

### *4. Decoding IR Remote Controller*

IR may be the cheapest way to remotely control a device within a visible range. Almost all audio and video equipment are controlled this way nowadays. Due to this wide spread use, the required components are quite cheap.

Let's extend our interest of serial communication, especially software enabled one, to decode TV or VCR Infrared (IR) remote controller. We cannot directly use the code in Chapter 5 since remote controllers use different protocols. However, the protocols are all based on serial communication, the principle of the operation is the same. In the application, we will read the IR information, sent by a remote controller, using a IR receiver module (that means it is not just an IR detector but a receiver with 40KHz demodulation circuit inside the module. Details on this follows.)

Modulation is a way to make signal stand out above noise. With modulation , IR light source blinks in a particular frequency, say 40KHz. The IR receiver should be tuned to that frequency, so it can ignore everything else.

Infrared remote controls are using a 32-40 kHz modulated square wave for communication. These circuits are used to transmit a 1-4 kHz digital signal through infra light (also, this is the maximum attainable speed, 1000-4000 bits per sec). The transmitter oscillator which is driving the infrared transmitter LED can be turned on/off by applying a logic level voltage. For us, the remote controller is the transmitter. Therefore our attention is toward more on the IR receiver.

On the receiver side a photodiode takes up the signal. The integrated circuit inside the chip is sensitive only around a specific frequency in the 32-40 kHz range. The output is the demodulated digital input. All these element in a case form an IR receiver module. The output of the module is High when there is no IR signal, Low when there is IR signal.

As illustrated below, there are several IR receiver modules available in very cheap price.

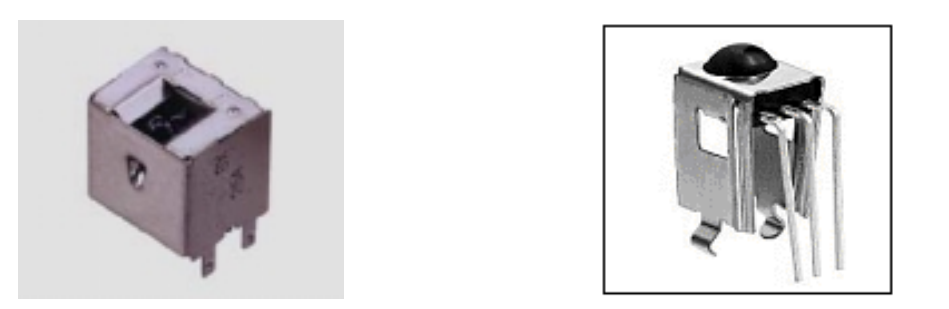

Fig. 29(a) Sharp GP1U581Y IR Receiver Module Fig.29(b) Radio Shack's IR receiver.

Sharp GP1U581Y IR receiver module is the most popular IR receiver. It is designed for use with 38khz modulated IR sources. It incorporates an amplifier, limiter, band pass filter, demodulator, integrator and comparator. Radio shack's IR receiver (Catalog #: 276-640) is also good for experimental projects and building remote control. It works with voltage in  $2.4 - 5.5V$ . It's elliptical lens helps to block light noise from above and below the center frequency of 38kHz.

To detect IR signal from a remote controller is to know how different remote controllers send information. And this is the subject of IR protocol. Basically there are three types of IR protocols: pulse coded protocol, space coded protocol, and shift coded protocol.

Pulse coded protocol is to use the varying length of a pulse to represent either 0 or 1. Sony protocol is one of the pulse coded protocols. Space coded protocol uses the length of a space between pulses to represent either 0 or 1. Sharp TV/VCR remote control uses this space coded protocol. In shit coded protocol, the direction of transitions represent either 0 or 1, and the all the bits have a constant time period. Philips remote controller uses this shift coded protocol.

We will consider here only for Sony and Sharp protocols.

### Sony Protocol

Sony protocol is consistent of pulse coded 12-bit information with carrier frequency of 40 KHz. The code starts from a 2.4ms start bit. Out of 12-bit information, 5 bits are assigned for address to indicate different device such as TV, VCR, or DVD and the other 7 bits are assigned for command to indicate the buttons on the remote controller. The pulse widths (or space) are 1.2 ms for "1" and 0.6 ms for "0". Commands are repeatedly transmitted from the remote controller every 45 ms as long as a key is held down. As in normal serial communication, LSB is sent first and the MSB last for both address and command.

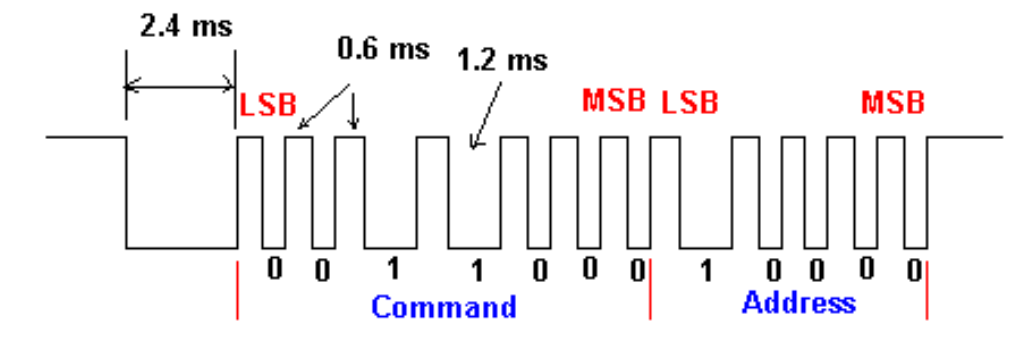

*Embedded Computing with PIC 16F877 – Assembly Language Approach*. Charles Kim © 2006

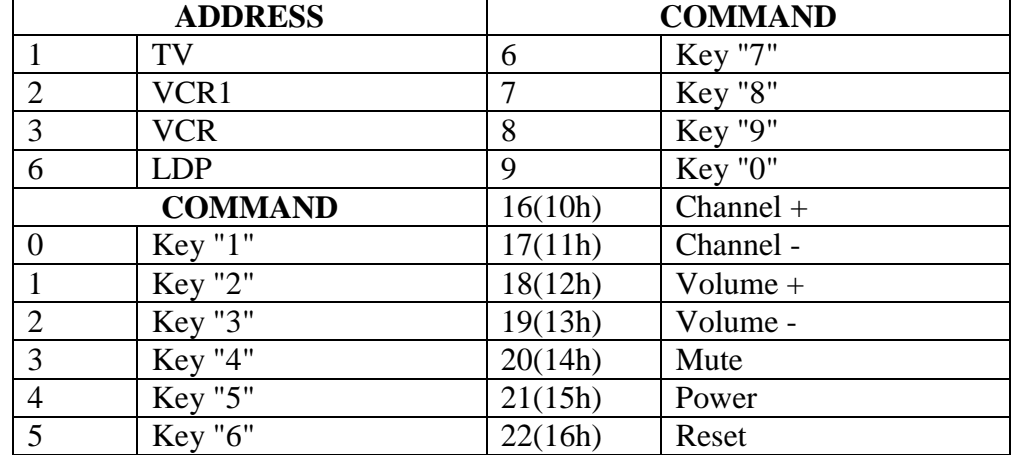

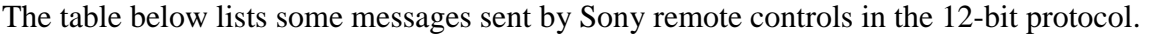

### Sharp Protocol

Sharp protocol for Sharp VCR uses 13-bit protocol with carrier frequency of 38KHz. There are two trailing additional bits for expansion and check. These two bits are not used in decoding. The first 5 bits are for address and the second 8 bits are for command. The "1'' and "0" representation is done by the length of a distance between two pulses, the pulse distance: pulse distance of 0.68 ms is for "0" and distance of 1.68ms for "1". The pulses which separate the distances are 0.32 ms long. One key press sends the code twice separated by 40 ms time delay.

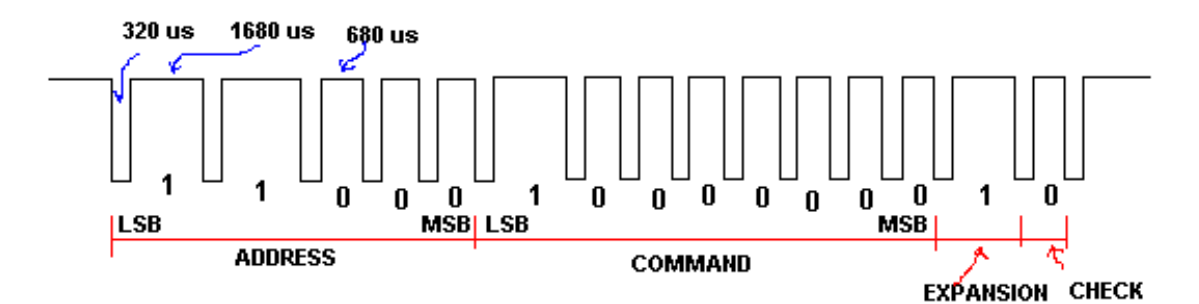

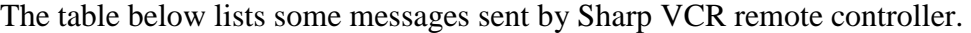

| <b>ADDRESS</b> |            |         | <b>COMMAND</b>      |  |
|----------------|------------|---------|---------------------|--|
| 3              | <b>VCR</b> |         | Key "7"             |  |
|                |            | 8       | Key "8"             |  |
|                |            | 9       | Key "9"             |  |
|                |            | 10(0Ah) | Key "0"             |  |
| <b>COMMAND</b> |            | 17(11h) | $Channel +$         |  |
|                | Key "1"    | 18(12h) | Channel -           |  |
| $\overline{2}$ | Key "2"    | 34(22h) | Play                |  |
| 3              | Key "3"    | 39(27h) | Stop                |  |
| $\overline{4}$ | Key "4"    | 33(21h) | <b>Fast Forward</b> |  |
| 5              | Key "5"    | 35(23h) | Rewind              |  |
| 6              | Key "6"    | 40(28h) | Recording           |  |

*Embedded Computing with PIC 16F877 – Assembly Language Approach*. Charles Kim © 2006

## Hardware Implementation

Let's connect a Sharp IR receiver module (this works both for Sony and Sharp) at the RB7 port (Pin #40) of 16F877. The pin arrangement is common to most IR receiver modules: Ground and Signal Out pins are separated by the Vcc pin. You provide +5V source to the Vcc pin to activate the module. The Ground pin can be found easily since the Ground pin is internally connected to the metal case. So a pin connected to the metal part of the case is the Ground pin. The output, in hexadecimal number, will be displayed on a monitor and will be compared with the command/address list tables for Sony and Sharp.

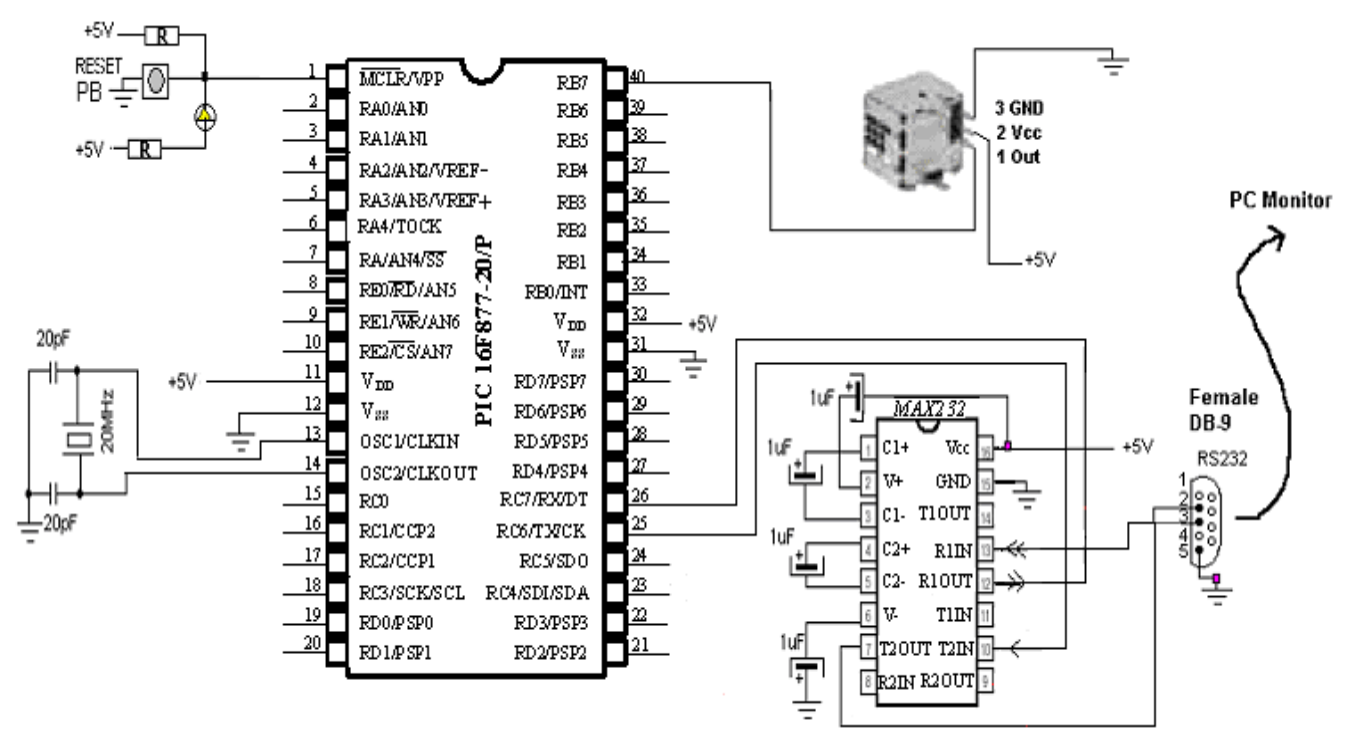

Fig. 30 PIC 16F877/20-P connection to Sharp IR receiver module

# Programming for Sony Remote Controller

As the Sony protocol and the code, we see that a digit of "1" is represented by a 1200µs space and "0" by 600µs space. Also, we should remember that the code starts with a Start space for a length of 2400µs. Therefore, we have to follow a sequence of reading the RB7 pin (the output of the IR receiver module). The detection of the Start big goes like the following sequence:

- 1. Check the RB7 pin.
- 2. If the RB7 is High. Go to 1. IF RB7 is Low, proceed.
- 3. Wait until RB7 goes back to high.
- 4. IR reading begins from here.

Once the Start bit is detected, as listed above, we wait for the first pulse of 600 µs. If pulse goes to Low, we have to measure the space until the next pulse. How do we measure the space in time? The approach we choose here is to use and extend the time delay (using only instructions not timer module of 16F877) we studied before. In other words, how many time delays of 120µs

are in the space will determine the space length. We do not need exact length of time. What we need is just a comparison figure. The figure for comparison is, say, Pcount which is the number of 120µs time span in a space. For "0" (600 µs), Pcount must be less than 7, and for "1" (1200 µs), it must be bigger than 8. Since the number 7 is lower than 8, we could finally have the following comparison of Pcount for "1" and "0" determination: A space with Pcount less than 8 is "0" and a space with Pcount of 8 or more is "1".

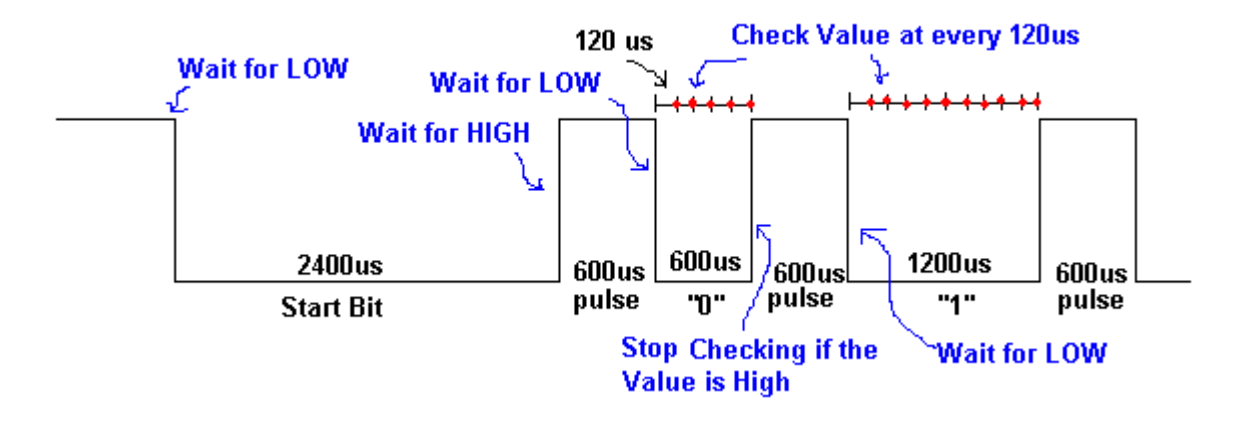

The actual reason of choosing the number 8 comes from the easiness of the comparison. We know that the maximum possible Pcount is  $1200 \div 120 = 10 (0)$ . Therefore, for "1" the bit-3 (B3) of the Pcount must be 1. For "0" , since the count is less than 8, the B3 of Pcount would be 0. In other words, by checking the third bit of the Pcount, we can easily determine its representation, as illustrated in the code below.

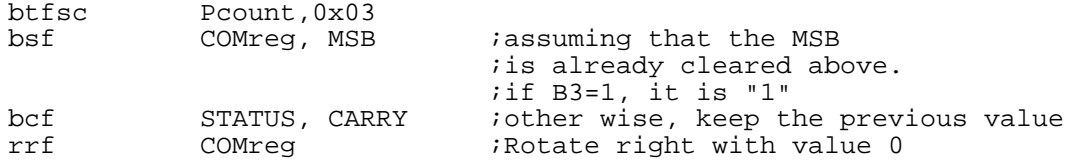

The delay building block for IR decoding program is the 120 µs time delay. As we discussed before, since 1 instruction cycle in 20MHz clock takes 0.2 µs, for 120 µs, there must be 600 instruction cycles. Therefore, from  $600 =197*3 +9$ , the repetition count for 120 µs, Kount120us, is selected as 197(C5h). The subroutine goes like this:

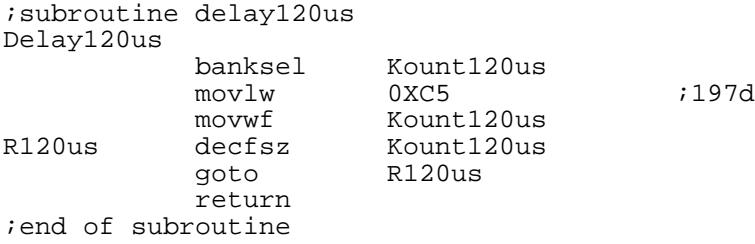

As we did before, 100µs delay can be calculated, as we need 500 instruction cycles, from  $500 = 164*3 + 8$ . So the repetition count, Kount100us, is selected as 164(A4h). The subroutine goes like below:

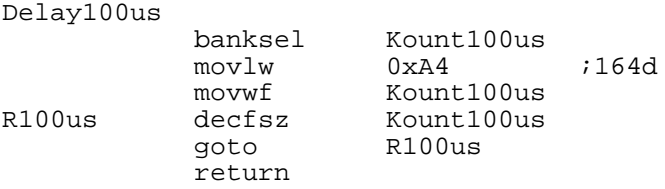

Similarly, but very conveniently, other time delays can be made from the building block. For example, a 10ms delay can be generated by calling the 100µs delay subroutine for 100 times. Here goes the subroutine for 10ms delay.

```
;10ms delay subroutine
; call 100 times of 100 us delay
Delay10ms
           banksel Kount10ms<br>movlw 0x64
          movlw 0x64 ;100d<br>movwf Kount10ms
           movwf Kount10ms
R10ms call delay100us
           decfsz Kount10ms
           goto R10ms
           return
```
So this is a pseudo-code for Sony remote controller decoding program:

- 1. Begin
- 2. If RB7 is LOW (this means an IR transmission is already undergoing), give enough delay time, say 200ms, not to read on-going data stream or the second command/address stream.
- 3. When RB7 is back to High, wait for Start bit.
- 4. After Start bit detection, wait for a pulse to arrive.
- 5. After each pulse, count number of 120 µs delays at a space.
- 6. Determine the bit value (0 or 1) and rotate to the right a bit. (Remember that the LSB arrives first)
- 7. Repeat 5-6 for seven times for 7-bit Command. Rotate to the right one last time for an 8 bit result.
- 8. Repeat 5-6 five times for 5-bit Address. Rotate to the right 3 times for an 8-bit result.

Now, let's have an example code. Read each line of instruction and comments to follow the logic of IR decoding. In addition to the decoding, the decoded contents in two hex numbers (one for Address and the other for Command) in two digits are displayed on a monitor.

```
;4IR-sony.asm
;
;This program is to:
:1. Read IR data from a SONY IR Receiver module<br>; sent from a Sony VCR remote controller (12)
    sent from a Sony VCR remote controller (12 bit protocol)
;2. Display the data in ASCII format on a PC screen
;
;
; Sony IR remote protocol (12-bit version):
;0. When no button is pressed, the output from the IR receiver
; is kept HIGH
;1. Pulse Width Encoding Method
;2. When button is pressed, a 2400 uS LOW starts the serial communication
;3. 1/0 code is separated by 600 uS long HIGH pulse separator
```

```
; "1": 1200 uS long LOW followed by a pulse separator
; "0": 600 uS long LOW followed by a pulse separator
;4. Encoding Order
     7-bit command followed by 5-bit Address
;5. The end is marked by HIGH
;6. LSB first mode
;
;IR-RX pin(IRX) is connected to RB7 port
;
;
;IR-RECEPTION AND DECODING
;Here's the way to read and decode the IR
;1. Detect the IRX for LOW
;2. Wait until IRX goes to HIGH
;3. Wait for 120uS
;4. Check IRX (Add IRCounter if IRX=HIGH)
; IF IRX=LOW goto 2.
; if IRCOUNT <8 : "0"
; if IRCOUNT >8 : "1"
;
; Repeat 7 times for Command --->COMreg is the result register
; Repeat 5 times for ADDRESS --->ADDRreg is the result register
;
;Terminal set up: 8N1 19200
;
        list P = 16F877
STATUS EQU 0x03
CARRY EQU 0x00<br>ZERO EOU 0x02
ZERO EQU 0x02<br>TRISB EQU 0x86
TRISB EQU 0x86<br>PORTB EQU 0x06
PORTB EQU 0x06<br>TXSTA EQU 0x98
TXSTA EQU 0x98 ;TX status and control<br>RCSTA EQU 0x18 ;RX status and control
                                ;RX status and control
SPBRG EQU 0x99 ;Baud Rate assignment<br>TXREG EQU 0x19 ;USART TX Reqister
TXREG EQU 0x19 ;USART TX Register<br>RCREG EOU 0x1A ;USART RX Reqister
RCREG EQU 0x1A ;USART RX Register<br>PIR1 EQU 0x0C ;USART RX/TX buffe
                                ;USART RX/TX buffer status (empty or full)
RCIF EQU 0x05 ;PIR1<5>: RX Buffer 1-Full 0-Empty
TXIF EQU 0 \times 04 ;PIR1<4>: TX Buffer 1-empty 0-full<br>TXMODE EOU 0 \times 20 ;TXSTA=00100000 : 8-bit, Async mode
            EQU 0x20 ;TXSTA=00100000 : 8-bit, Async mode
RXMODE EQU 0x90 ;RCSTA=10010000: 8-bit, enable port, enable RX<br>BAUD EQU 0x0F ;19200 bps
             EQU 0x0F ;19200 bps<br>EQU 0x07MSB EQU 0x07<br>IRX EQU 0x07
IRX EQU 0x07 ;RB7 for IR receiver
;
;RAM Area for file registes
      CBLOCK 0x20
```
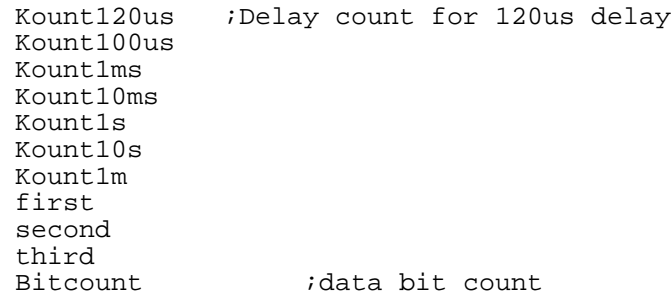

Kount ; ADDRreg **118** i IR ADDRESS register COMreg **East Filmer is Command register** Pcount ;HIGH duration count Adcount *i*count for ADDRESS Cmcount : count for COMMAND Tcount ADDRtemp ;for ASCII conversion of ADDRESS COMtemp  $\qquad \qquad$  ; for ASCII conversion of COMMAND ADDR1 : First hex digit for ADDRESS reg ADDR2 ; Second hex digit<br>
COM1 ; First hex digit f First hex digit for COMMAND reg COM2 ; Second hex digit<br>ASCIIreg ; Temporary regist Femporary register for H-to-A conversion ENDC ;bootloader accommodation org 0x0000 ;line 1 goto START ;line 2 (\$0000) ; org 0x05 START banksel TRISB<br>movlw 0x80 ; 1000 0000 (RB7 [IRX] as input) movwf TRISB **BEGIN** banksel ADDRreg *i*clear all file registers<br>clrf ADDRreg clrf ADDRreg<br>clrf COMreg COMreg clrf Pcount ;pulse count for space measurement ; CHECK IF THE IRX is HIGH at least for 200 mS ; to make sure it does not read on-going or the second stream ; For 200 mS delay, call 10ms delay for 20 times. banksel<br>btfss PORTB, IRX goto BEGIN **is the BEGIN** is LOW, go to start again ;to wait until the current on-going ;data stream is over banksel first  $i$  if IRX is high, then give enough ;delay to read fresh start IR stream movlw 0x14<br>movwf first movwf first<br>call Delay10ms redo call btfss PORTB, IRX ; for continuous 200 ms goto BEGIN<br>decfsz first  $decfsz$ goto redo ;NOW ready to fresh read IR data jam banksel PORTB<br>btfsc PORTB, IRX ; Wait for START bit goto jam banksel CMcount : now start bit is detected movlw 0x07 movwf CMcount ;command has 7 bits *i* wait until the Start bit goes to High goto WAIT CMNEXT Pcount ; inow, we are in the first pulse<br>
STATUS, CARRY : Clear the Carry Bit bcf STATUS, CARRY ;Clear the Carry Bit

rrf COMreg ;COMMAND<7>=0 wait2 btfsc PORTB, IRX ;Wait for the pulse to go to LOW ;(the space) goto wait2 DST call Delay120us ; We are in space (IRX is LOW NOW) ;Delay 120 uS to measure the space length wait3 btfsc PORTB, IRX<br>goto onezero onezero *i*until the end of space incf Pcount :if IRX still HIGH, increase the count<br>
goto DST :repeat irepeat ;Here we counted the number of 120us time delays in the space. ;Let's determine the bit value of the space ;"1" or "0" determination ; onezero btfsc Pcount,0x03 ;B3=1 or 0 (bigger than 7?) bsf COMreg, MSB ;B3=1, then COMreg<7>=1 decfsz CMcount :B3=0, then COMreg<7>=0 the old value goto CMNEXT ;Have we done 7 times? If not, do again bcf STATUS, CARRY ; Yes we read 7 spaces rrf  $COMreg$  ; Fill the  $7<sup>th</sup>$  bit with 0 to make a byte. ;THE END OF 7-BIT COMMAND READING ;ADDRESS READING Begins here movlw 0x05<br>movwf Adcount ;ADDRESS has 5 bits ADNEXT clrf Pcount<br>hef STATUS bcf STATUS, CARRY ; Clear the Carry Bit<br>
rrf ADDRreg ; inotate to the right irotate to the right cwait2 PORTB, IRX ;Does the pulse go to LOW to space? goto cwait2<br>cDST call Delay1. Delay120us ;In space. Delay 120 uS cwait3 btfsc PORTB, IRX<br>qoto conezero goto conezero ;End of space, then "1" or "0" check incf Pcount ;If IRX still LOW, increase Pcount goto cDST ;repeat ;"1" or "0" check ; conezero  $Pcount,0x03$  ;B3=1 or 0? bsf ADDRreg, MSB ;If B3=1, ADDRref<7>=1 decfsz Adcount ;If B3=0, keep the old value ;Have we read 5 times? goto ADNEXT :No. Then, do more. ; ewait4<br>btfss PORTB, IRX ;Is it now end of the data stream? ;with IRX High? goto ewait4 THE END OF ADDRESS READING<br>bcf STATUS, CARRY bcf STATUS, CARRY : We have to fill the 3 MSBs with 0 rrf ADDRreg **in the make a byte information** rrf ADDRreg<br>rrf ADDRreg ADDRreg ;THE END OF ADDRESS READING

;ADDRreg holds the ADDRESS Info ;COMreg holds the COMMAND Info ; ;ASCII Converion of ADDRreg and COMreg ; movf ADDRreg, 0<br>movwf ADDRtemp ADDRtemp<br>ADDRtemp, 0 swapf ADDRtemp,0 ;SWAP upper and lower nibbles --->W andlw 0x0F ;Mask off upper nibble  $i$  === hex to ascii conversion subroutine ;move the content to W before call this routine ;final result will be stored back to W call HTOA<br>movwf ADDR1 First Hex Digit of ADDRESS movf ADDRreg, 0<br>andlw 0x0F imask of upper nibble call HTOA<br>movwf ADDR2 ;Second Hex Digit of ADDRESS movf COMreg,0 movwf COMtemp<br>swapf COMtemp, 0 swapf COMtemp,0 ;SWAP upper and lower nibbles --->W andlw 0x0F ;Mask off upper nibble call HTOA<br>movwf COM1 COM1 : First Hex Digit of COMMAND movf COMreg, 0<br>andlw 0x0F  $\text{andlw}$  0x0F ;mask of upper nibble call call HTOA movwf COM2 ; Second Hex Digit of COMMAND ; call ASYNC\_mode ;Enable the Serial Communication ;TX ROUTINE FOR ADDR INFO movf<br>call call Txcall call Txcall ;First Hex Digit of ADDRESS display<br>movf ADDR2,0 ;Followed by 2<sup>nd</sup> digit ADDR2,0  $i$ Followed by  $\tilde{2}^{nd}$  digit call TXcall<br>movf COM1.0  $COM1,0$ call TXcall ;Followed by the first digit of COMMAND movf com2,0<br>call Txcall ; followed by the  $2^{nd}$ ;add one line as a delimiter ; ends with Carriage Return and Line Feed ;which moves the cursor to the first ;column of the next line. goto BEGIN ;REPEAT  $i == = SUBROUTINES == ==$ ;======================================================== ;RX TX Initialization with Async Mode ;Async\_mode Subroutine Async\_mode banksel SPBRG movlw baud ;B'00001111' (19200)

movwf SPBRG banksel TXSTA movlw TXMODE :B'00100000' Async Mode movwf TXSTA banksel RCSTA<br>movlw RXMODE movlw RXMODE ;B'10010000' Enable Port<br>movwf RCSTA RCSTA return ;====================================================================== TXCALL banksel PIR1 btfss PIR1, TXIF ; Check if TX buffer is empty goto TXCALL banksel TXREG movwf TXREG : Place the character to TX buffer return  $; == =$ CRLF banksel PIR1 btfss PIR1, TXIF goto CRLF banksel TXREG movlw 0x0D ;ASCII code for CR<br>movwf TXREG movwf TXREG LFkey banksel PIR1 btfss PIR1, TXIF goto LFkey<br>banksel TXREG banksel TXREG<br>movlw 0x0A ;ASCII code for LF movwf TXREG return ;========================================================== ;DELAY SUBROUTINES Delay120us banksel Kount120us movlw 0xC5 ;D197d movwf Kount120us R120us decfsz Kount120us goto R120us return ; Delay100us banksel Kount100us movlw 0xA4 movwf Kount100us R100us Kount100us goto R100us return ; Delay10ms banksel Kount10ms movlw 0x64 ;100d movwf Kount10ms<br>R10ms call delay100us delay100us decfsz Kount10ms goto R10ms return ;  $i$ ; === hex to ascii conversion subroutine ;move the content to W before call this routine

```
;final result will be stored back to W
HTOA
       movwf ASCIIreg
;check 0-9 or A-F
       btfsc ASCIIreg, 0x03<br>
qoto RECHK
                     RECHK
THIRTY
       movlw 0x30<br>addwf ASCI
       addwf ASCIIreg<br>movf ASCIIreq
                     ASCIIreg, 0
       return
RECHK andlw 0x06
       btfsc STATUS, ZERO<br>goto THIRTY
                     THIRTY<br>0x37
       movlwaddwf ASCIIreg<br>movf ASCIIreq
                     ASCIIreg, 0
       return
;
;END OF CODE
         END
```
If you run the above code, you would have the hex numbers displayed on your monitor as illustrated below, when you sequentially press keys of "1", "3", and "Channel +" of your Sony TV remote controller.

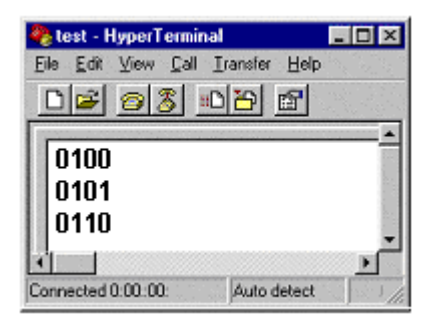

#### Programming for Sharp Remote Controller

The programming for a Sharp remote controller is not different from that for a Sony remote controller. In 13-bit Sharp protocol, however, the separator is a space of Low, and the "1" or "0" representation is determined by the length of a pulse of High. The separating space is 320 µs long and pulse length for "1" is 1680 µs, for "0" 680 µs. There is no lengthy Start bit in Sharp protocol and Address comes before Command. The Start bit is just a space of Low.

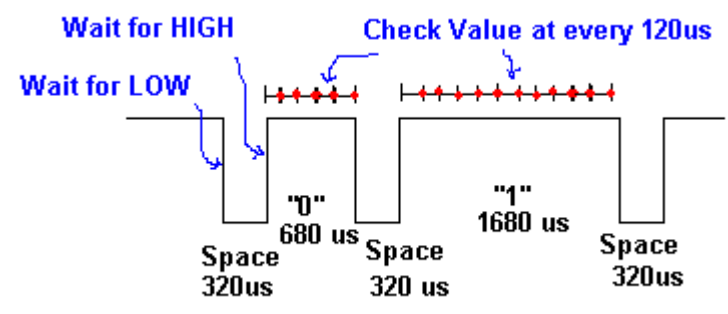

*Embedded Computing with PIC 16F877 – Assembly Language Approach*. Charles Kim © 2006

The 120us time delay we used for Sony protocol is used for Sharp protocol to measure the length of a pulse for "1" or "0" determination. Also, the Pcount with "1" or "0" determination utilizing the  $3<sup>rd</sup>$  bit applies here without change.

Now, let's have an example code for Sharp protocol. Read each line of instruction and comments to follow the logic of IR decoding in Sharp remote controller. As before, the decoded contents in two hex numbers (one for Address and the other for Command) in two digits are displayed on a monitor. Since the declaration part and the subroutine part are the same as that of Sony protocol code, here shows only the main part.

```
;for Sharp VCR Remote Controller
;Here's the way to read and decode the IR
;1. Detect the IRX for LOW
;2. Wait until IRX goes to HIGH
;3. Wait for 120uS
;4. Check IRX (Add IRCounter if IRX=HIGH)
; IF IRX=LOW goto 2.
; if IRCOUNT <8 : "0"
; if IRCOUNT >10 : "1"
;
; Repeat 5 times for Address --->ADDRreg
; Repeat 8 times for Command --->COMreg
; Repeat 2 times for EXP and CHK ---> Do not store. Ignore them.
;
;=========================================================
       org 0x0000 ;line 1
       goto START ;line 2 ($0000)
;======================================================
      org 0x05
START
       banksel TRISB
       movlw 0x80
       \begin{tabular}{lllllll} \multicolumn{1}{l}{} \multicolumn{1}{l}{} & \multicolumn{1}{l}{} & \multicolumn{1}{l}{} \\ \multicolumn{1}{l}{} & \multicolumn{1}{l}{} & \multicolumn{1}{l}{} \\ \multicolumn{1}{l}{} & \multicolumn{1}{l}{} & \multicolumn{1}{l}{} \\ \multicolumn{1}{l}{} & \multicolumn{1}{l}{} & \multicolumn{1}{l}{} \\ \multicolumn{1}{l}{} & \multicolumn{1}{l}{} & \multicolumn{1}{l}{} \\ \multicolumn{1}{l}{} & \multicolumn{1}{l}{} & \multicolumn{1}{l}{} \\ \multBEGIN
       banksel TXREG
       clrf TXREG
       banksel ADDRreg
       clrf ADDRreg
       clrf COMreg
       clrf Pcount
       banksel PORTB
       btfss PORTB, IRX
                                  iif IRX is LOW, start again
;call delay10ms 20 times
       banksel first
      movlw 0x14 ;20<br>movwf first
                    first
redo call Delay10ms ;200mS delays
;check again for IRX
       btfss PORTB, IRX
       goto BEGIN
       decfsz first
       goto redo
;NOW ready to fresh read IR data
;
       movlw 0x05
```

```
movwf ADcount
; Check for START bit
ADNEXT
     clrf Pcount
      bcf STATUS, CARRY ;Clear the Carry Bit
      rrf     ADDRreg                 rotate to the right
WAIT btfsc PORTB, IRX : IRX=LOW?
goto WAIT ;NO
                                  ;YES. Then check it AGain
     goto wait2
DST call Delay120us ; Delay 120 uS
;count (or measure) the HIGH duration
wait3 btfss PORTB, IRX
     goto onezero<br>
incf Pcount
                Pcount<br>DST
     goto
;
;"1" or "0" check
;
onezero
     btfsc Pcount,0x03
     bsf ADDRreg, MSB<br>decfsz ADcount
     decfszgoto ADNEXT
     bcf STATUS, CARRY
     rrf ADDRreg<br>1999 - Tref ADDRreg
     rrf ADDRreg<br>rrf ADDRreq
                ADDRreg
;Now COMMAND READING
     movlw 0x08<br>movwf CMco
                 CMcount
; Check for START bit
CMNEXT
     clrf Pcount
     bcf STATUS, CARRY : Clear the Carry Bit<br>
rrf COMREG : irotate to the right
                                  irotate to the right
cwait2
                PORTB, IRX ;YES. Then check it AGain
goto cwait2<br>cDST call Delay1:
                 Delay120us
;count (or measure) the HIGH duration
cwait3
     btfss PORTB, IRX<br>goto conezero
                 goto conezero
     incf Pcount
     goto cDST
;"1" or "0" check
;
conezero
                 Pcount,0x03
     bsf COMreg, MSB<br>decfsz CMcount
     decfsz CMcount<br>qoto CMNEXT
                 CMNEXT
;read next two more data for EXP and CHK
ewait2<br>btfss
                 PORTB, IRX ; YES. Then check it AGain
     goto ewait2
```

```
ewait3<br>btfsc
      btfsc PORTB, IRX<br>goto ewait3
                  ewait3
ewait4<br>btfss
      btfss PORTB, IRX<br>qoto ewait4
                   ewait4
;
;
;now send the IR info
;ASCII Converion of ADDRreg and COMreg
;
      movf ADDRreg, 0<br>movwf ADDRtemp
      movwf ADDRtemp<br>swapf ADDRtemp, 0
                                ;SWAP upper and lower nibbles --->W
      andlw 0x0F ;Mask off upper nibble
i; === hex to ascii conversion subroutine
;move the content to W before call this routine
;final result will be stored back to W
      call HTOA<br>movwf ADDR1
      movwf
      movf ADDRreg, 0<br>andlw 0x0F
      andlw 0x0F ; mask of upper nibble call HTOAcall HTOA<br>movwf ADDR2
                  ADDR<sub>2</sub>
      movf COMreg, 0<br>movwf COMtemp
      movwf<br>swapf COMtemp, 0
                               ;SWAP upper and lower nibbles --->W
      andlw 0x0F ;Mask off upper nibble
      call HTOA<br>movwf COM1
      movwf
      movf COMreg, 0<br>andlw 0x0F
      andlw 0x0F ; mask of upper nibble call
                   HTOA<br>COM2
      movwf
;rx TX SET UP
      call ASYNC_mode
;TX ROUTINE FOR ADDR INFO
      movf<br>call call TXcall
      call TXcall<br>movf ADDR2,
                  ADDR2,0
      call TXcall<br>movf COM1,0
                   COM1,0call TXcall<br>movf com2.0
      movf com2,0<br>call TXcall
                  call TXcall
;add one line as a delimiter
      call CRLF
      goto BEGIN
```
If you run the above code, you would have the hex numbers displayed on your monitor as illustrated below, when you sequentially press keys of "Power", "Play", and "Stop" of your Sharp VCR remote controller.

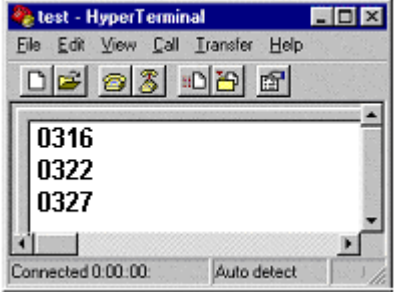

### *6. Remote Control of LED On/Off by Sony Remote Controller*

Since we learned how to read an IR remote controller, we can now apply it to remotely control a device. A simple way to do is to turn on and off an LED by the IR remote controller. For this remote LED control, we connect an LED through a register. The value of resistor can be any value like 1KΩ or 2KΩ. If you prefer brighter light, reduce the resistance to 470Ω or 330Ω or even 100 $\Omega$ . As shown below the LED is connected to the RD1 port. High output from RD1 pin turns on the LED, and Low turns off the LED. The remote control action we install is to change the length of LED-on period depending upon the numeric key of a Sony TV remote controller. In other words, if you press key "1", it would turn the LED on for 1 second. Key "9" would turn the LED for 9 seconds. All other keys are ignored and the LED would be kept off.

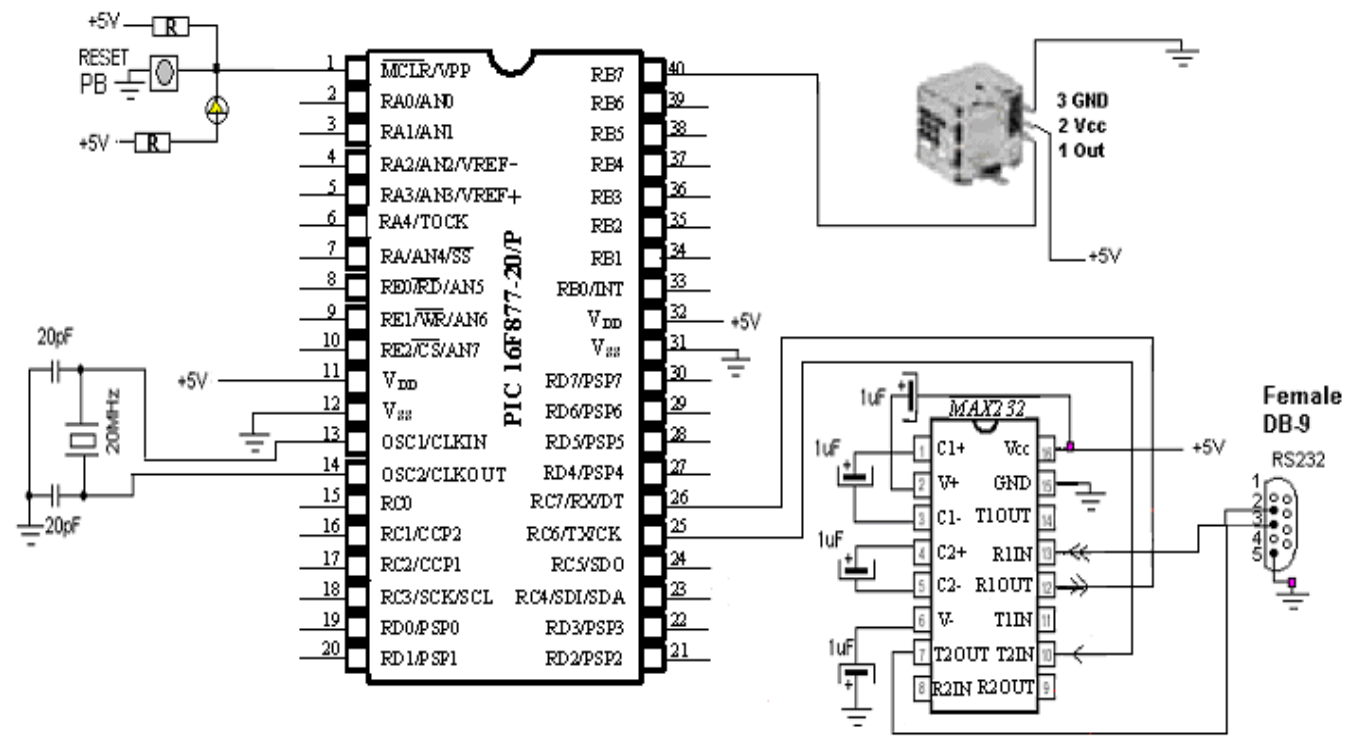

Fig. 31 Remote Control of LED

Since we already have the Sony IR program, the only thing we have to add is to decode the IR remote controller. Since the Address part is not important in this case, all our attention is to decode the content of the file register COMreg. Let's assume that COMreg now holds byte-long information of the current IR signal received. From the table for the list of messages sent by Sony remote controls in 12-bit protocol, we know that a key "4" would give 03h or 00000011b to COMreg.

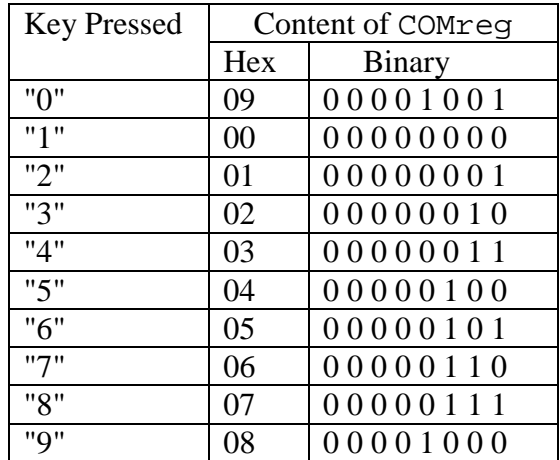

Now the question is how do we find the content of COMreg. An easy way is to use, as explained in Chapter 3, andlw instruction. For example, what would be the result of an AND operation?

movf COMReg, 0<br>andlw B'111111 B'11111111'

The result would be zero only for COMreg=00000000b. If any bit of COMreg is not zero, the result would not be zero. In other words, if the above operation results in zero result, the content of COMreg must be 00000000b, i.e., the key "1" from the remote controller. Then, if the above operation is not zeroed, then we can easily see that, if the below operation results in zero, the key "5" must be pressed.

movf COMReg,0 andlw B'11111011'

So the content check goes on until the last key is checked.

Next consideration is to make a 1-second time delay subroutine. Since we already have 10ms time delay from the previous example code, we make 1 s time delay by calling 10ms delay for 100 times.

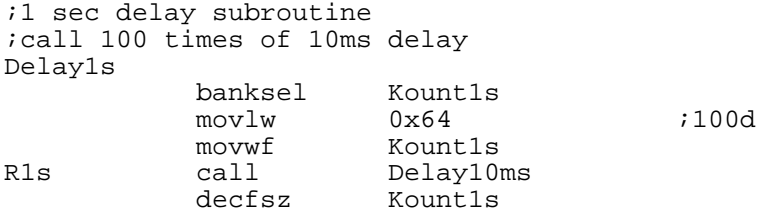

goto R1s return

Also, to simplify the code, it would be better convert the whole IR reading part into a subroutine. So we converted the previous Sony protocol reading part to SonyIr subroutine.

```
;==SONY IR Subroutine =====
SONYIR
     banksel ADDRreg
     clrf ADDRreg<br>clrf COMreq
     clrf COMreg<br>clrf Pcount
                Pcount
     banksel<br>btfss
               PORTB<br>PORTB, IRX<br>SONYIR
     goto SONYIR ;if IRX is LOW, start again
;call delay10ms 20 times
     banksel first
     movlw 0x14 ;20
movwf first<br>redo call Delayl
                Delay10ms ;200mS delays
;check again for IRX
     btfss PORTB, IRX<br>goto SONYIR
                 SONYIR
     decfsz first
     goto redo
;NOW ready to fresh read IR data
;
;Wait for START bit
jam
     banksel PORTB<br>btfsc PORTB
                PORTB, IRX
     goto jam
;now start bit is entered
     banksel CMcount
     movlw 0x07<br>movwf CMco
                CMcount icommand has 7 bits
;wait for a separator
WAIT btfss PORTB, IRX ;
     goto WAIT ;
CMNEXT
     clrf Pcount<br>bcf STATUS, CARRY<br>rrf COMreg
     bcf STATUS, CARRY : Clear the Carry Bit<br>
rrf COMreq : irotate to the right
                                   ; rotate to the right
;HIGH seperator IN
;then wait for LOW to decode 1 or 0
wait2 btfsc PORTC, IRX ; YES. Then check it AGain
     goto wait2
DST call Delay120us ;IRX is LOW NOW. Delay 120 uS
;count (or measure) the LOW duration
;wait for separator
wait3 btfsc PORTC, IRX
     goto onezero
     incf Pcount ;if IRX still HIGH
     goto DST
;
;"1" or "0" check
;
onezero
     btfsc Pcount, 0x03<br>hsf COMreq MSB
                 COMreg, MSB
     decfsz CMcount
```
goto CMNEXT bcf STATUS, CARRY<br>rrf COMreq COMreg ;Now ADDRESS READING ;NOTE that if you are not interested in the ADDRESS part ;Simple eliminate the line below, except the return instruction ;at the bottom movlw  $0 \times 05$ <br>movwf ADco ADcount ; Check for START bit ADNEXT clrf Pcount bcf STATUS, CARRY ;Clear the Carry Bit rrf ADDRreg rotate to the right bcf<br>rrf<br>cwait2 btfsc PORTB, IRX ;YES. Then check it AGain goto cwait2 goto cwaitz<br>cDST call Delay120us ;IRX is HIGH NOW. Delay 120 uS ;count (or measure) the HIGH duration cwait3 btfsc PORTB, IRX goto conezero  $i$ if IRX still HIGH goto cDST ;"1" or "0" check ; conezero btfsc Pcount,0x03 bsf ADDRreg, MSB decfsz ADcount goto ADNEXT ; end of stream ewait4 btfss PORTD, IRX goto ewait4 bcf STATUS, CARRY rrf ADDRreg rrf ADDRreg rrf ADDRreg return ;COMreg holds the Command Information

Since we already discussed about subroutines of 1 second time delay and Sony IR reading, the following code lists only main program part. For a complete code, insert all the subroutines just above END instruction line at the bottom.

;5IR-LED.asm ; ;This program is to: ;1. Read IR command from SONY Remote Controller ;2. Turn ON the LED for a given amount of seconds by ; the number pressed by the button: ; '1': 1 sec ; '2': 2 sec etc ; ; ; LED is connected to RD1 ;

```
;IR-RX pin(IRX) is dedicated to RB7 port
;
;
;
       list P = 16F877STATUS EQU 0x03<br>CARRY EQU 0x00
          EQU 0x00 ;STATUS<0><br>EQU 0x02 ;ZflagST;
ZERO EQU 0x02 iZ flag STATUS<2>TRISB EQU 0x86
TRISB EQU 0x86<br>PORTB EQU 0x06
         EQU 0x06
TRISD EQU 0x88
PORTD EQU 0x08<br>IRX EQU 0x07
IRX EQU 0x07 ;RB7 for IR receiver
LED EQU 0x01 ;RD1 for LED
MSB EQU 0x07
;RAM
     CBLOCK 0x20
           TIMEBLOCK
           Kount120us
           Kount100us
           Kount1ms
           Kount10ms
           Kount200ms
           Kount1s
           Kount10s
           Kount1m
           first
           second
           third
           Bitcount ;data bit count
           Kount ;Delay count (number of instr cycles for delay)
           ADDRreg \qquad ; IR ADDRESS
           COMreg iR Command
           Pcount : HIGH duration count
           ADcount
           CMcount
     ENDC
;=========================================================
     org 0x0000 ;line 1
     goto START ;line 2 ($0000)
;======================================================
     org 0x05
START
     banksel TRISB
; Port setting (1 for input and 0 for output)
           STATUS
     movlw 0 \times 80<br>movwf TRIS
                TRISB
     banksel TRISD
     movlw 0x00
     movwf TRISD iAll ports are outputs
AGAIN
     banksel PORTD
     bcf PORTD, LED ;turn off LED
     call SONYIR ; read SONY IR REmote<br>movf COMreq, 0 ; W has now the conter
                           ;W has now the content of the command
     andlw B'11111111'
```
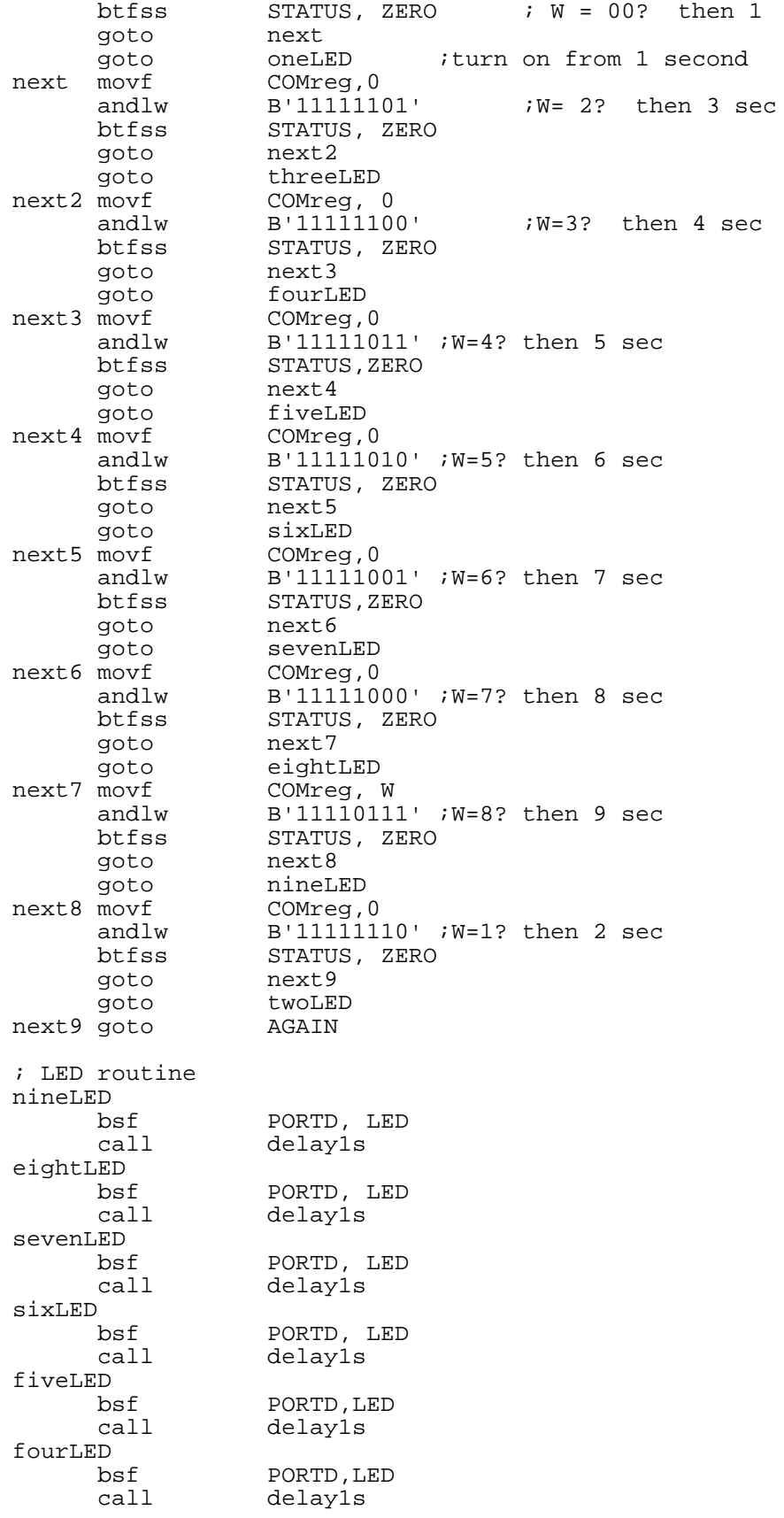

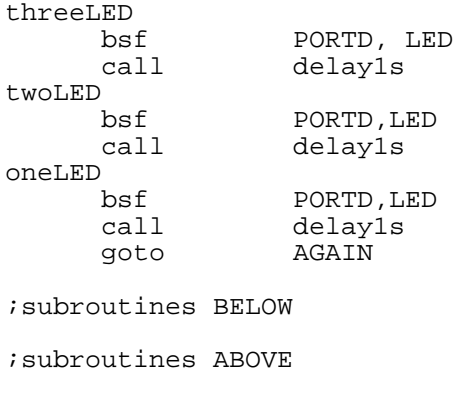

;END OF CODE END